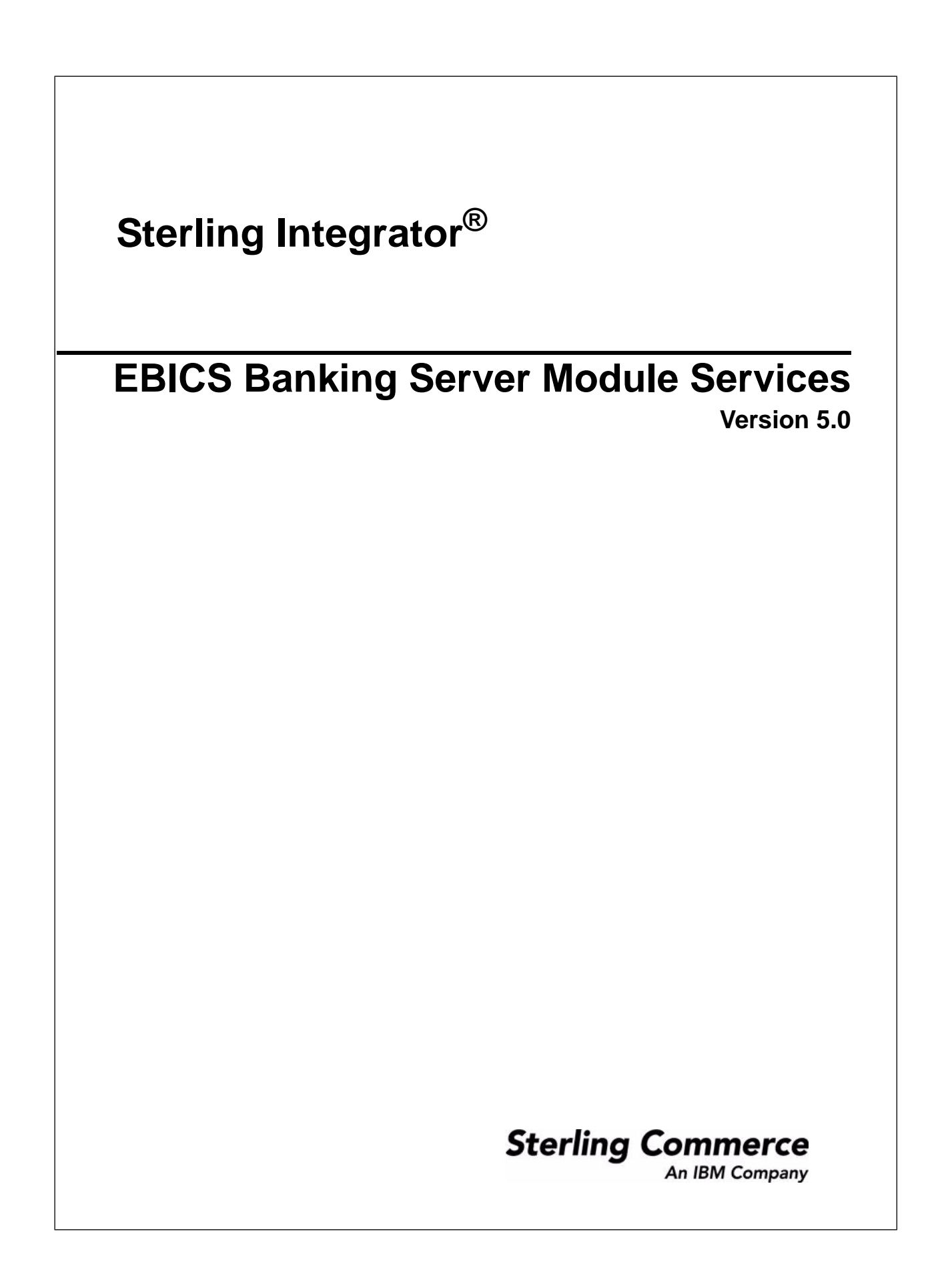

### **Contents**

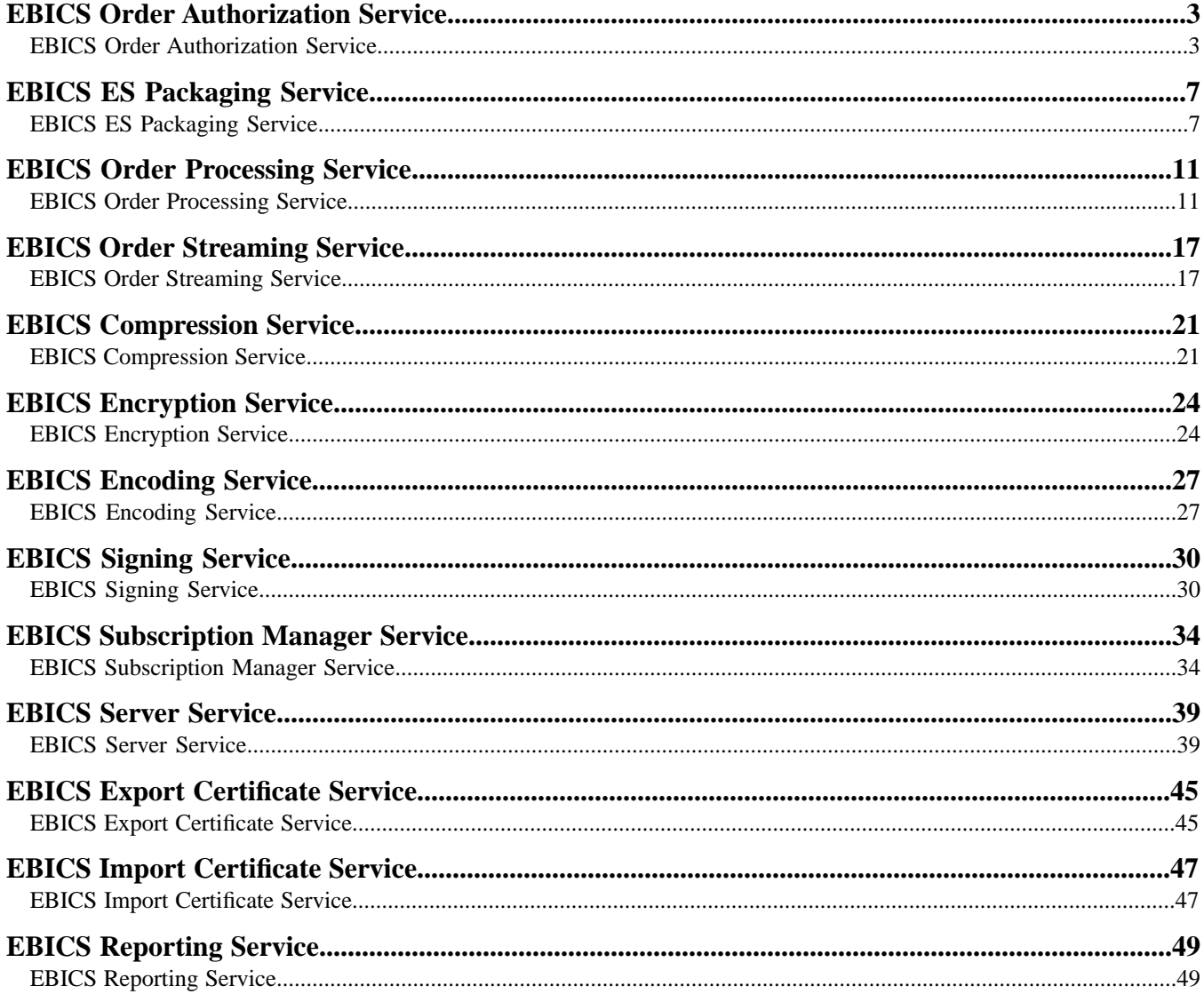

# **EBICS Order Authorization Service**

### <span id="page-2-1"></span><span id="page-2-0"></span>**EBICS Order Authorization Service**

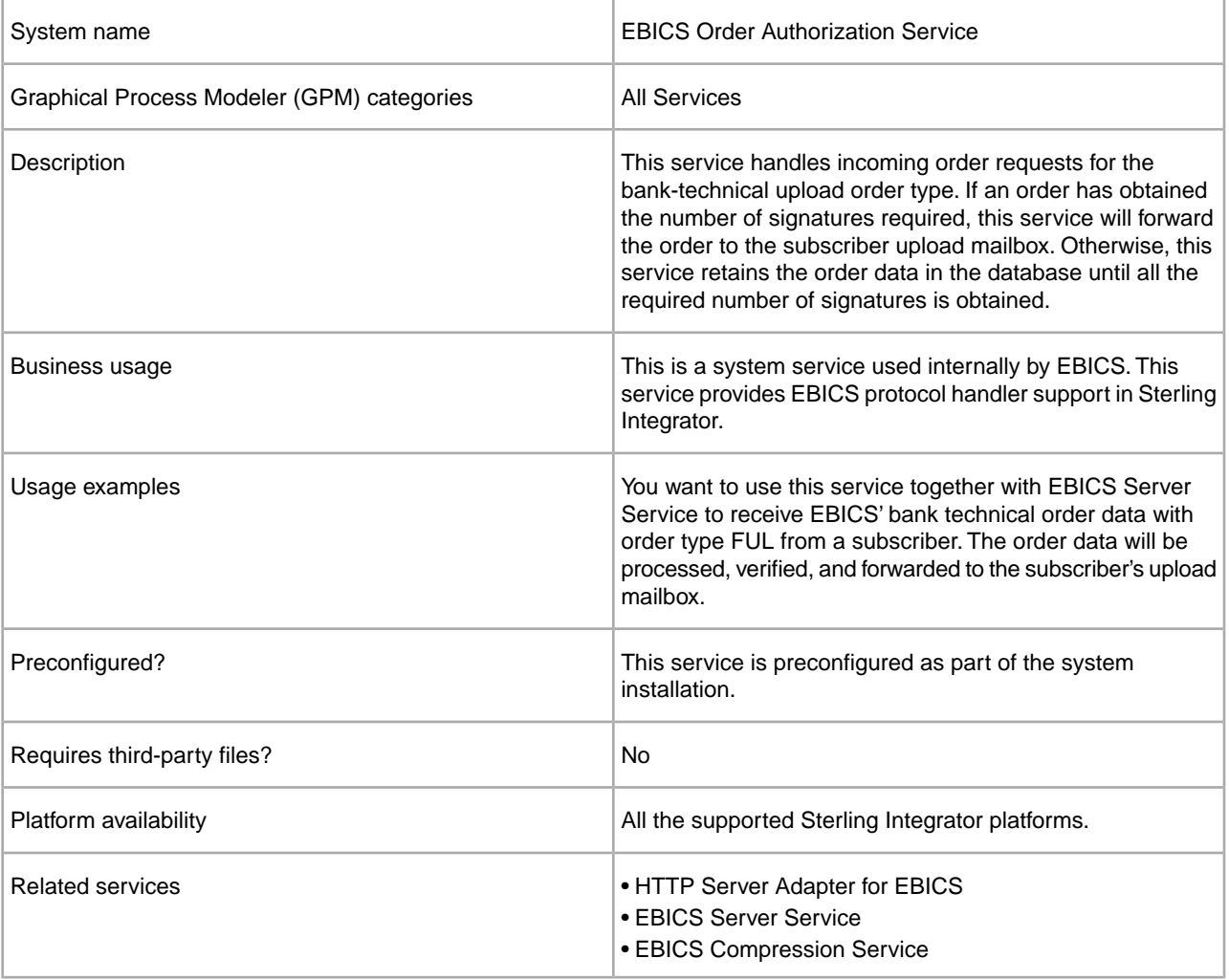

The following table provides an overview of the EBICS Order Authorization Service:

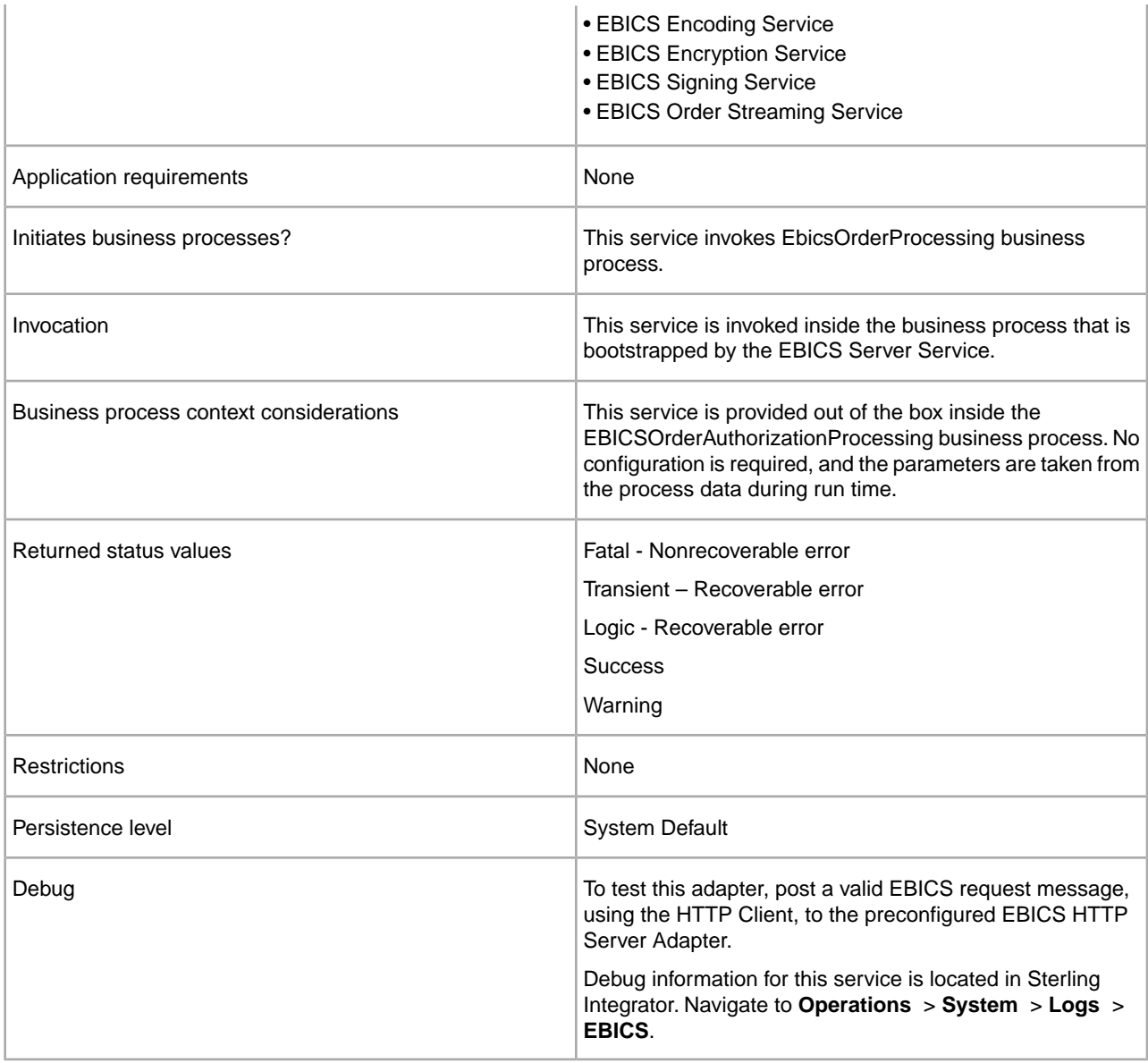

#### **Configuring the EBICS Order Authorization Service**

To configure the EBICS Order Authorization service, you must specify the settings for the following field in the Graphical Process Modeler (GPM):

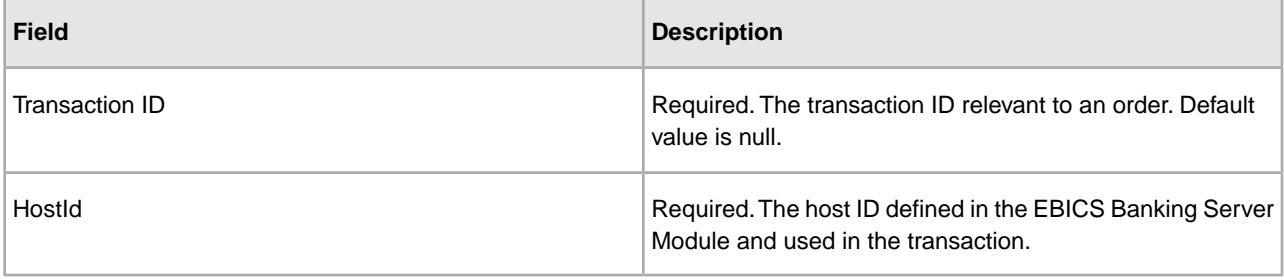

#### **Business Process Examples**

A business process, which is a flow of tasks, can either be edited in the GPM or in the BPML (Business Process Modeling Language) code. The following business process example in BPML format illustrates using the EBICS Order Authorization service to handle a request message:

```
<operation>
 <participant name=
"EBICSOrderAuthorizationService"/>
 <output message="handleRequest">
  <assign to="." from="*"/>
 </output>
 <input message="testing">
  <assign to="." from="*"/>
 </input>
</operation>
```
The following business process example in BPML format illustrates using the EBICS Order Authorization service to handle a response message:

```
<operation>
 <participant name=
"EBICSOrderAuthorizationService"/>
 <output message="handleResponse">
  <assign to="." from="*"/>
 </output>
 <input message="testing">
  <assign to="." from="*"/>
 </input>
</operation>
```
The following business process example in BPML format illustrates the way in which EBICS Order Authorization Service can be used:

```
<process name="Order Authorization">
 <sequence name="main">
  <operation name="set user token">
    <participant name="SetUserToken"/>
    <output message="SetUserTokenMessage">
     <assign to="USER_TOKEN">admin</assign>
     <assign to="." from="*"/>
   </output>
    <input message="inmsg">
     <assign to="." from="*"/>
   </input>
   </operation>
   <!-- handle incoming EBICS Order -->
   <operation>
   <participant name=
"EBICSOrderAuthorizationService"/>
   <output message="handleRequest">
    <assign to="." from="*"/>
    </output>
    <input message="Xin">
     <assign to="." from="*"/>
   </input>
   </operation>
```

```
 <!—internal processing by invoking a 
subprocess -->
   <!—The subprocess name will be dynamically 
determined based on Order Type 
in the ProcessData -->
   <!—The invoke mode will be dynamically 
determined based on order Type 
in the ProcessData -->
   <operation name="Invoke Sub Process Service"> 
    <participant name="InvokeSubProcessService"/>
    <output message="Xout">
     <assign to="INVOKE_MODE" from=
"/ProcessData/OrderAuthInfo/InvokeBPMode/text()"/>
     <assign to="WFD_NAME" from=
"/ProcessData/OrderAuthInfo/InvokeBPName/text()"/>
     <assign to="." from="*"/>
    </output>
    <input message="Xin">
    <assign to="." from="*"/>
    </input>
   </operation>
   <!-- handle EBICS response -->
   <operation>
    <participant name=
"EBICSOrderAuthorizationService"/>
    <output message="handleResponse">
     <assign to="." from="*"/>
    </output>
    <input message="Xin">
    <assign to="." from="*"/>
    </input>
   </operation>
  </sequence>
</process>
```
# **EBICS ES Packaging Service**

### <span id="page-6-1"></span><span id="page-6-0"></span>**EBICS ES Packaging Service**

×

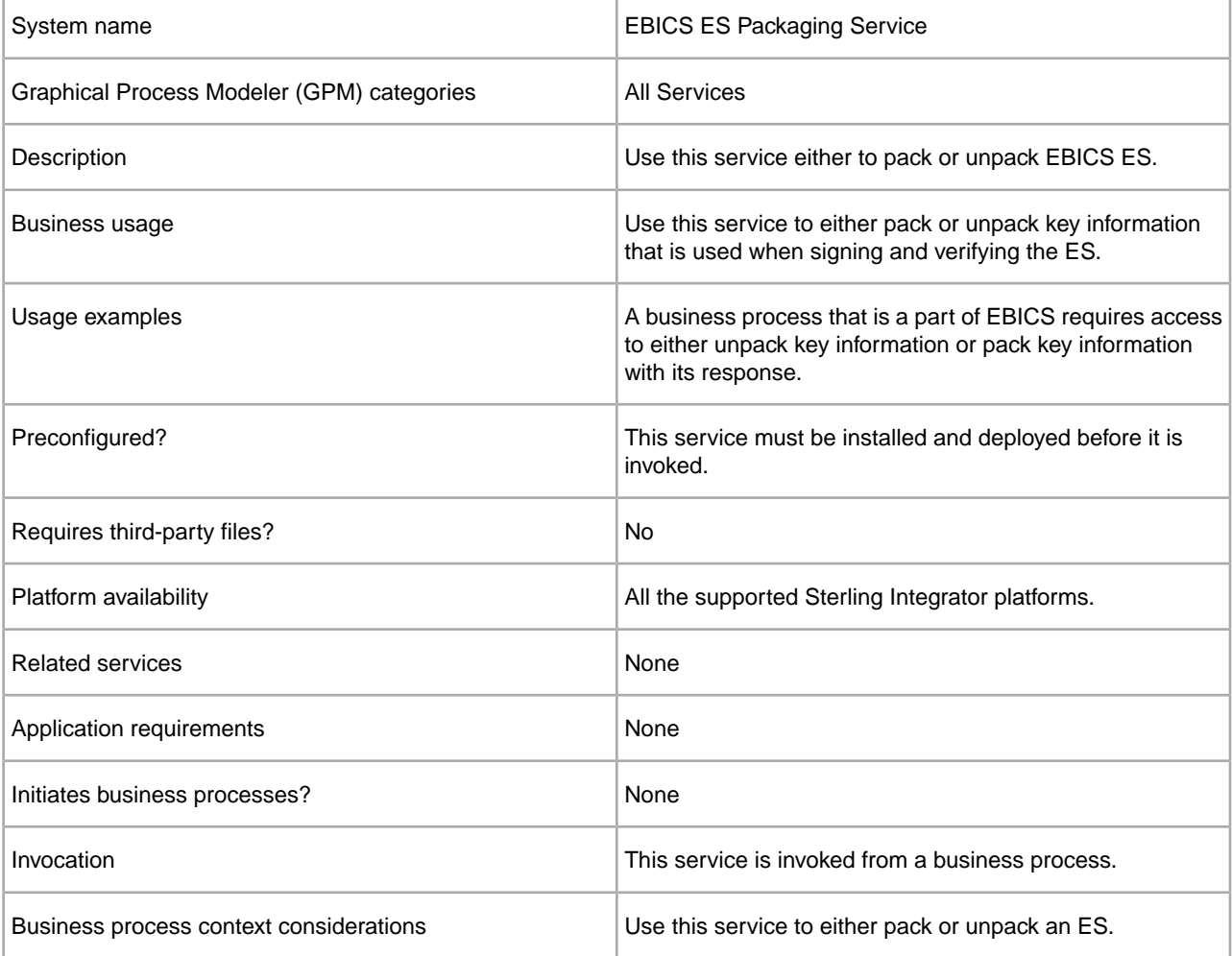

The following table provides an overview of the EBICS Electronic Signature (ES) Packaging service:

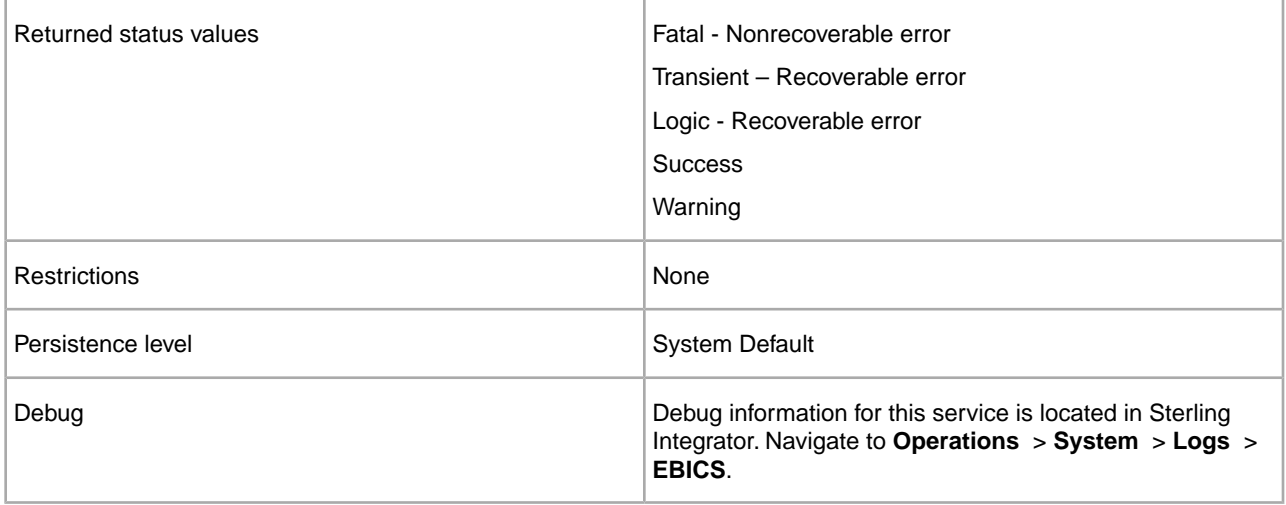

#### **Output from a Business Process to EBICS ES Packaging Service**

The following parameters must be passed to the ES Packaging Service when it is being invoked, with the value of the output message type set to Unpackage.

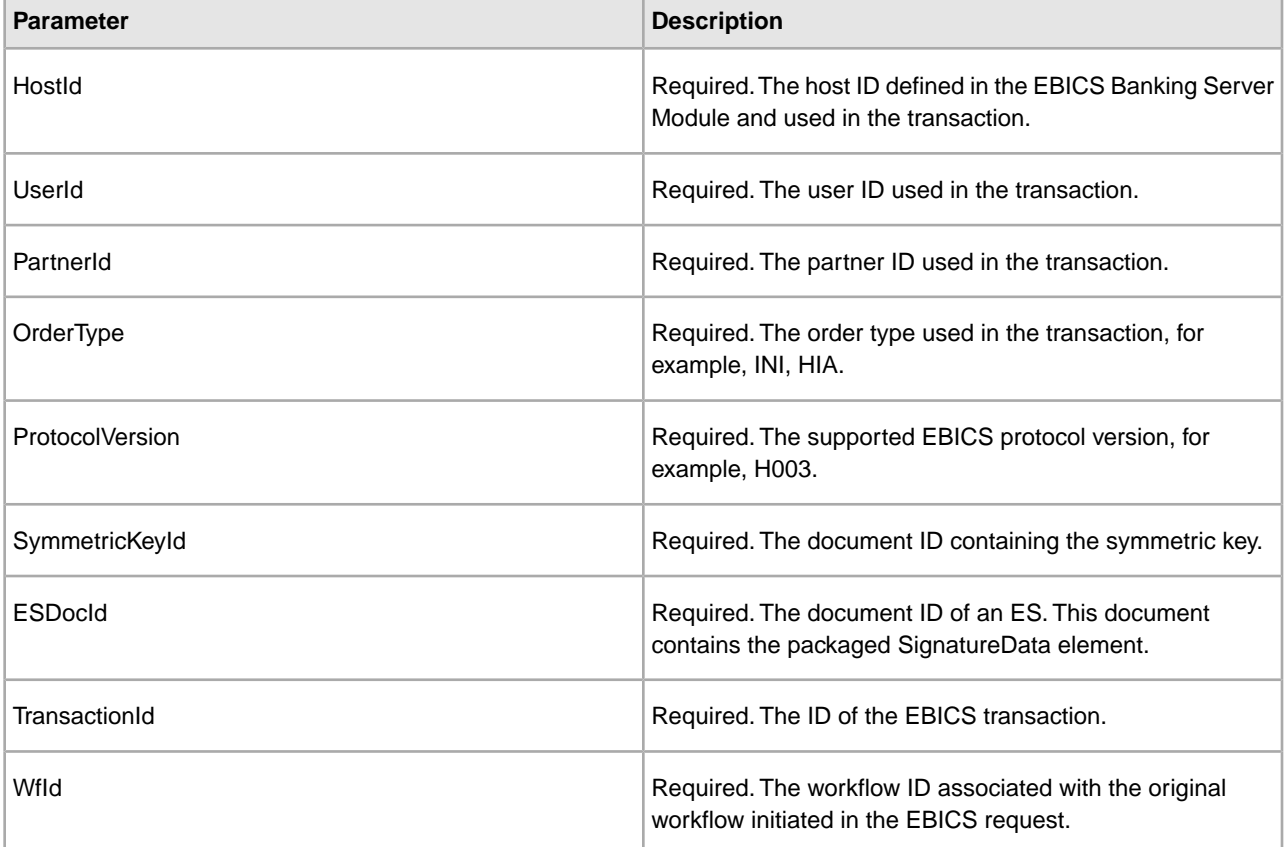

The following parameters must be passed to the ES Packaging service when it is being invoked, with the value of the output message type set to Package.

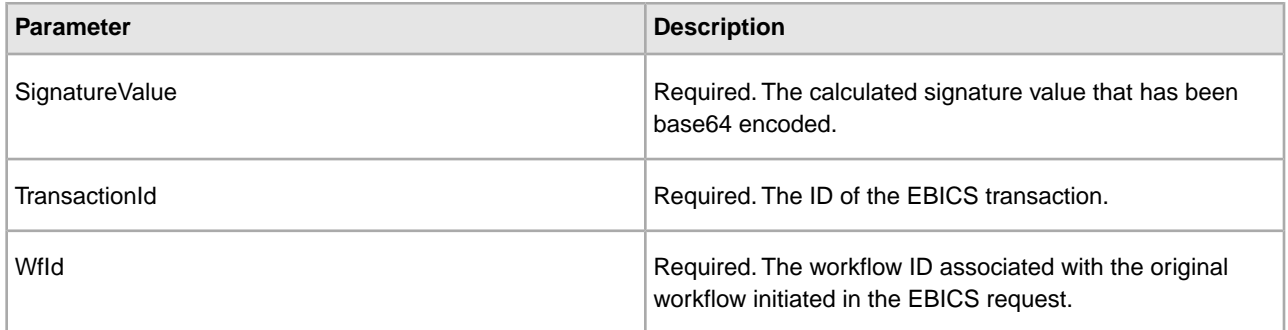

#### **Output from EBICS ES Packaging Service to a Business Process**

The following parameter must be passed to the business process when it is being invoked, with the value of the output message type set to Unpackage.

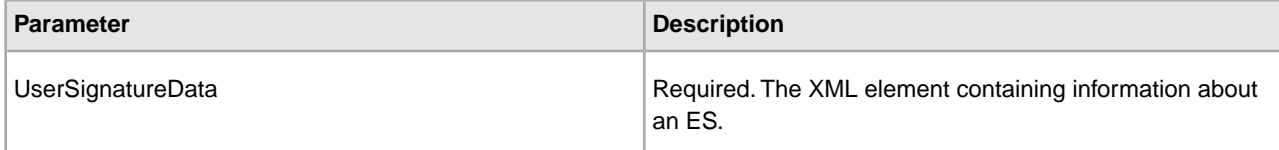

The following parameters must be passed to the business process when it is being invoked, with the value of the output message type set to Package.

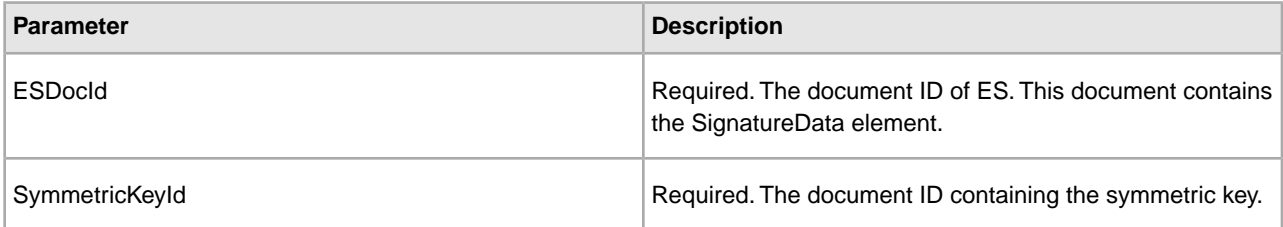

#### **Business Process Examples**

The following example business process illustrates the options required when attempting to unpack an ES.

```
<process name="getESUnpacked">
   <sequence>
<operation name="ESInfo">
<participant name="EBICSESPackagingService"/>
<output message="outMsg">
<assign to="." from="*"/>
<assign to="action" from="'Unpackage'"/ >
<assign to="ESPackedDocId">neith::1100909</assign>
</output>
       <input message="inMsg">
<assign to="." from="*"></assign>
</input>
</operation>
</sequence>
</process>
```
The following example business process illustrates the use of the UserSignatureData element that is returned by the service:

```
<UserSignatureData>
<OrderSignatureData>
<SignatureVersion>A005</SignatureVersion>
<SignatureValue>ABCD</SignatureValue>
<CertId>neith::0090909</CertID>
</OrderSignatureData>
<OrderSignatureData>
<SignatureVersion>A005</SignatureVersion>
<SignatureValue>ABCD</SignatureValue>
   <CertID>neith::1180909</CertID>
</OrderSignatureData>
</UserSignatureData>
```
The following example business process illustrates the options required when packing an ES:

```
<process name="getESUnpacked">
   <sequence>
     <operation name="ESInfo">
       <participant name="EBICSESPackagingService"/>
       <output message="outMsg">
             <assign to="." from="*"/>
             <assign to="action">Package</assign>
             <assign to="SignatureValue">dfdsf4454==</assign>
       </output>
       <input message="inMsg">
             <assign to="." from="*"></assign>
       </input>
     </operation>
   </sequence>
</process>
```
## **EBICS Order Processing Service**

### <span id="page-10-1"></span><span id="page-10-0"></span>**EBICS Order Processing Service**

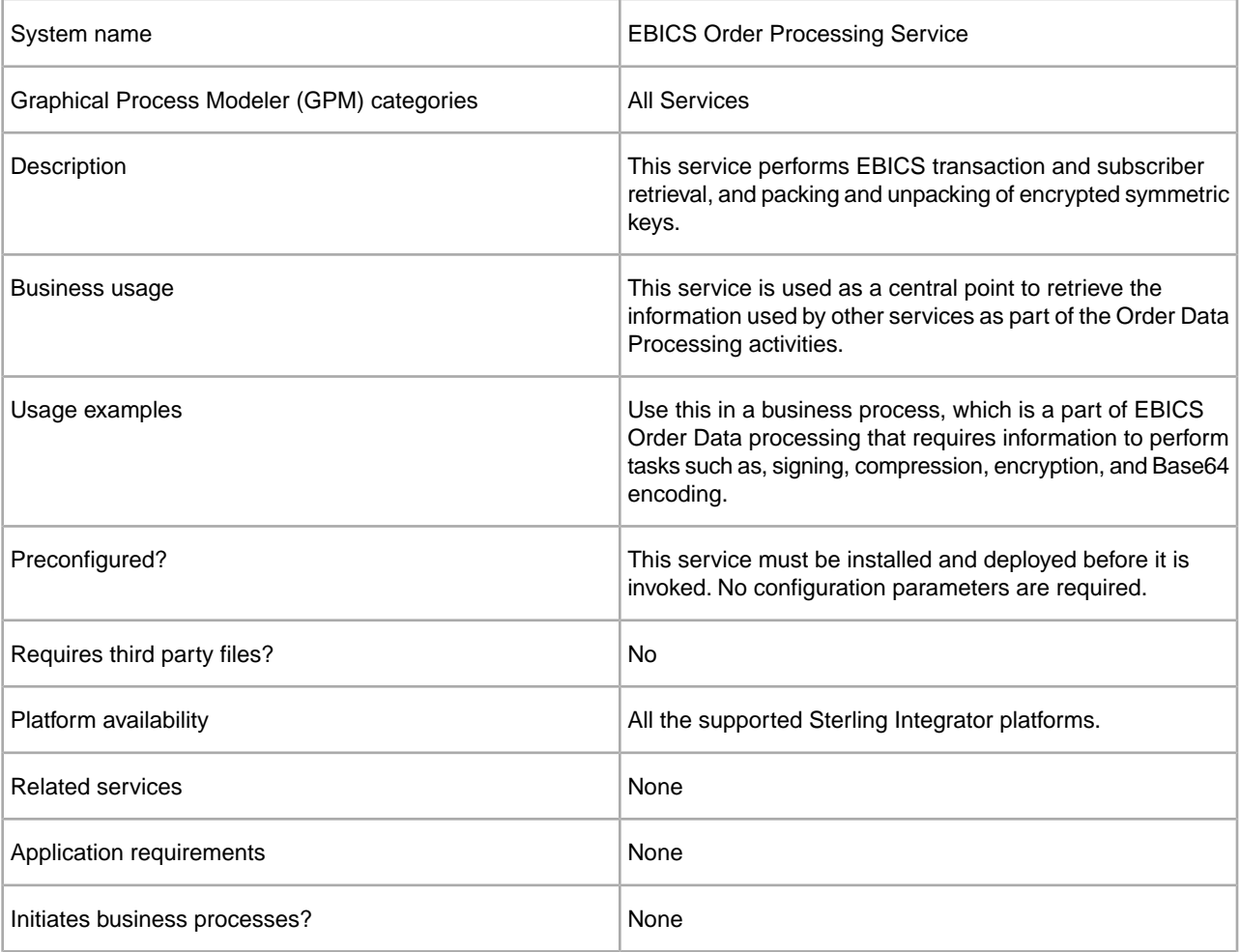

The following table provides an overview of the EBICS Order Processing Service:

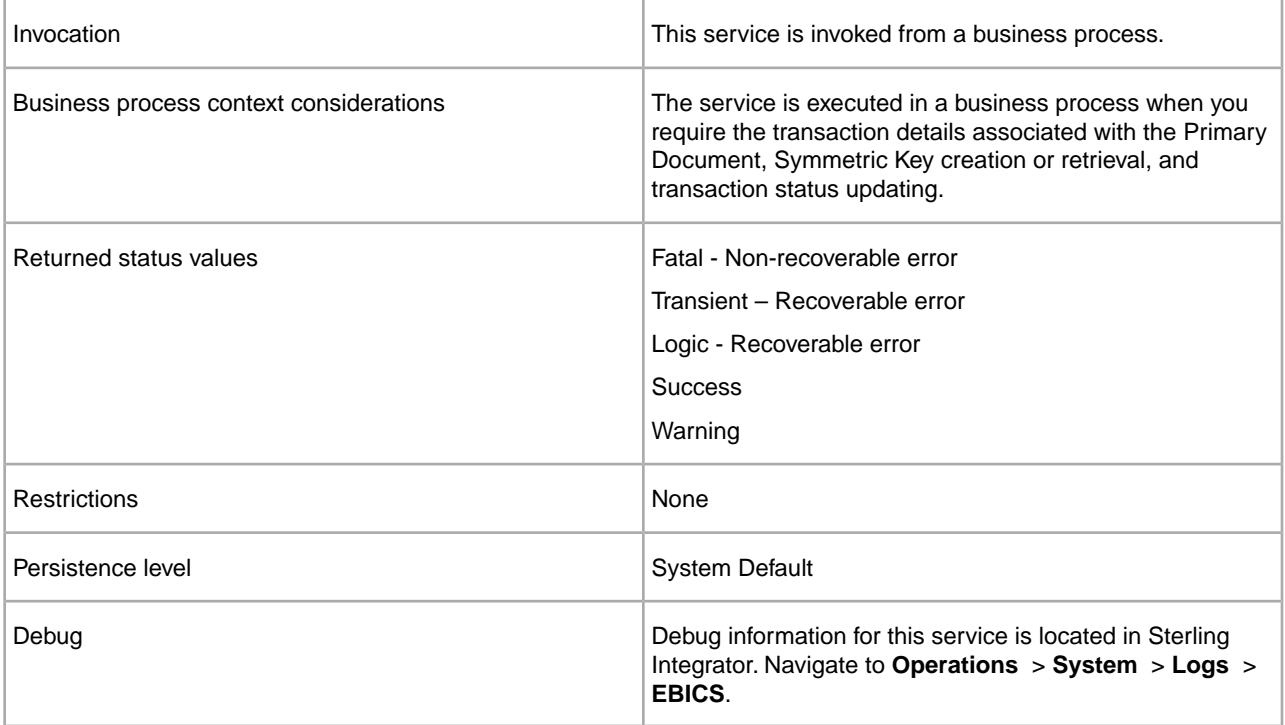

#### **Output from EBICS Order Processing Service to Business Process**

The following table contains the parameters passed from the EBICS Order Processing service to a business process when it is invoked, with the value of the output message type set to getTrxDetails.

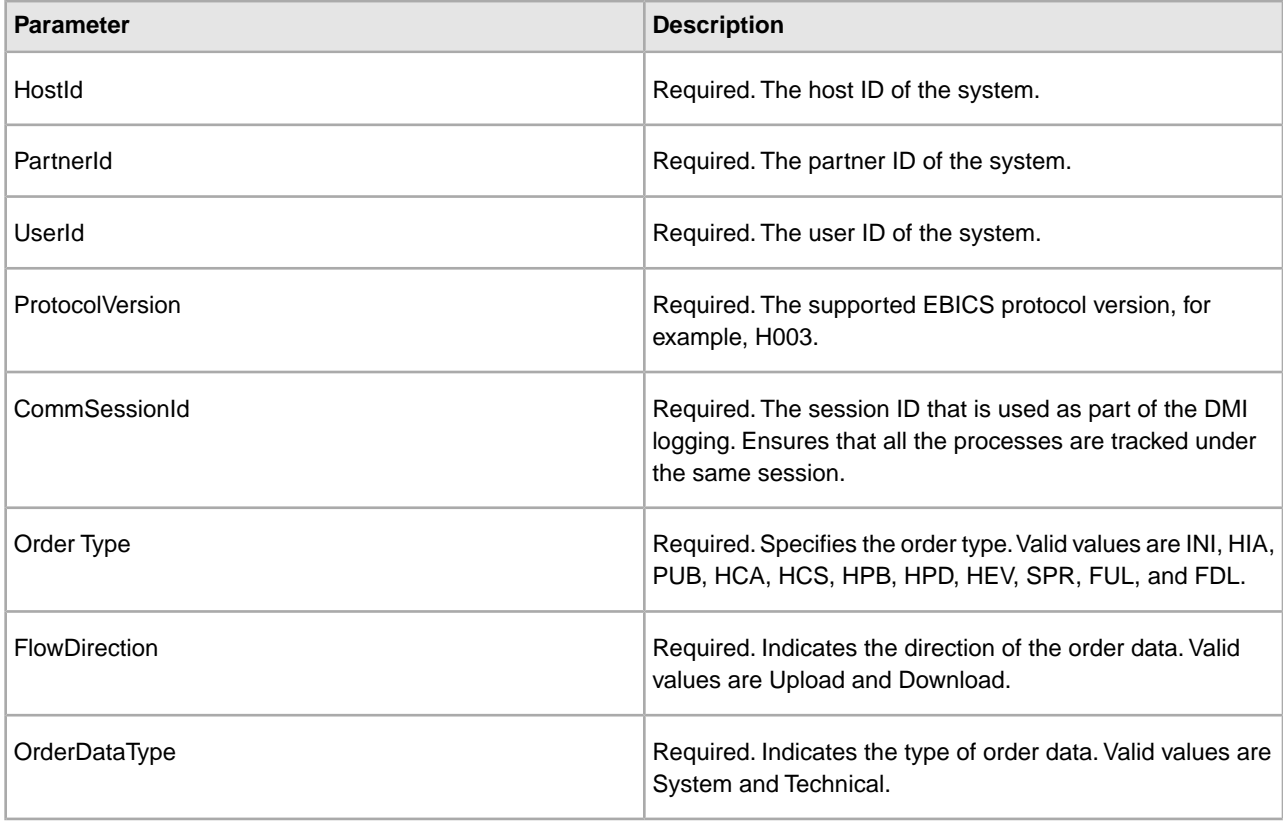

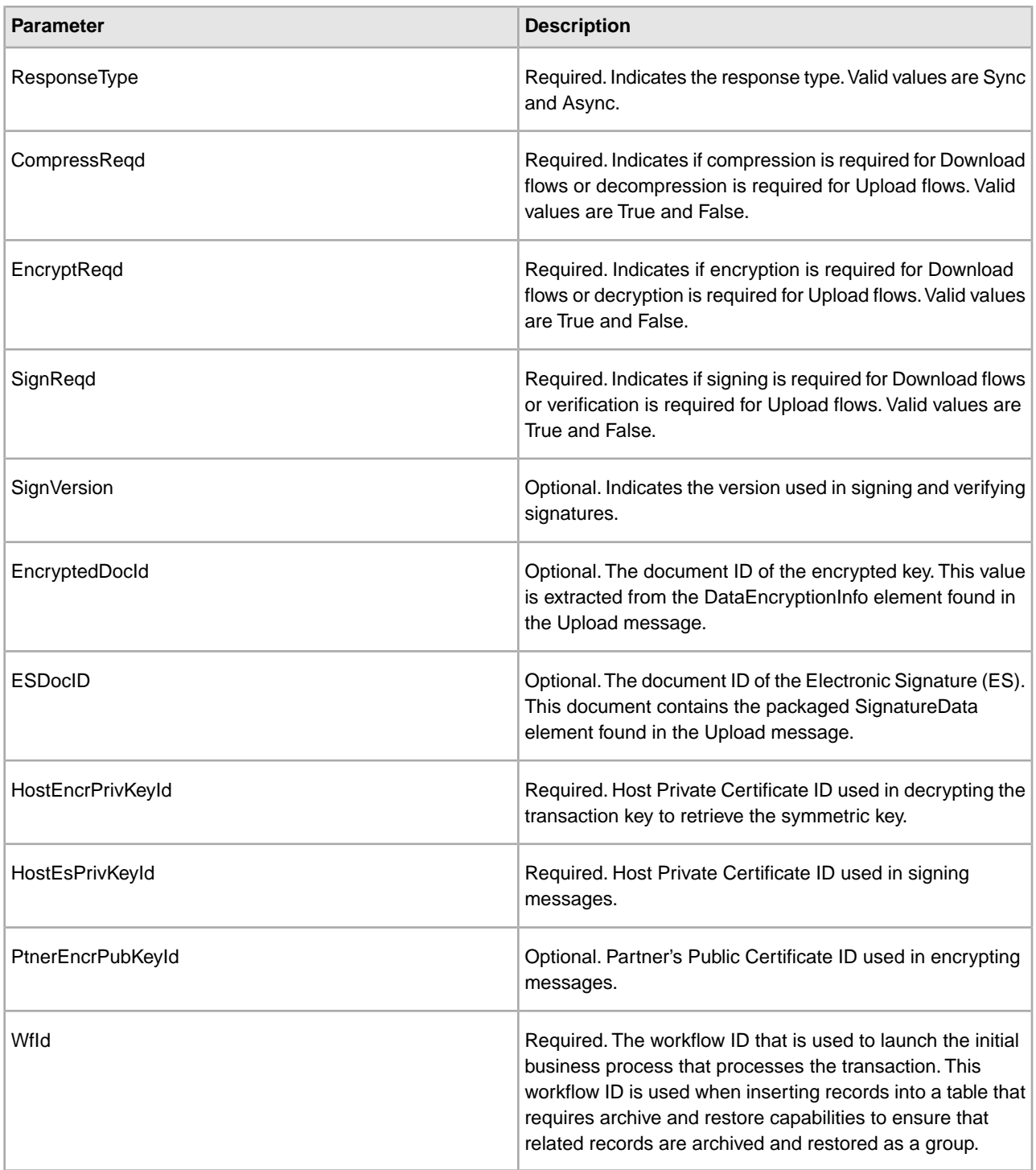

The following table contains the parameter passed from the EBICS Order Processing Service to a business process when it is invoked, with the value of the output message type set to getEncryptKey.

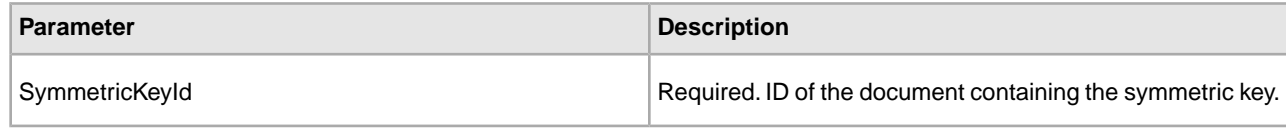

The following table contains the parameter passed from the EBICS Order Processing service to a business process when it is invoked, with the value of the output message type set to set EncryptKey.

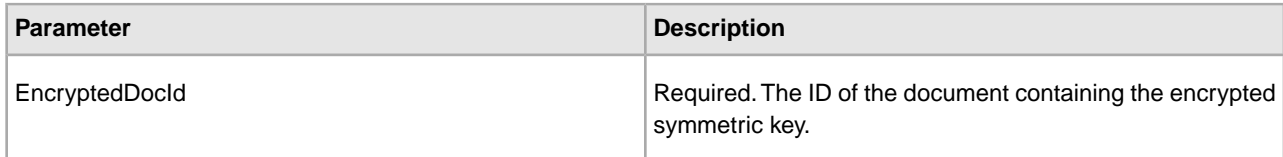

#### **Output from Business Process to EBICS Order Processing Service**

The following table contains the parameter passed from a business process to the EBICS Order Processing service when it is invoked, with the value of the output message type set to getTrxDetails.

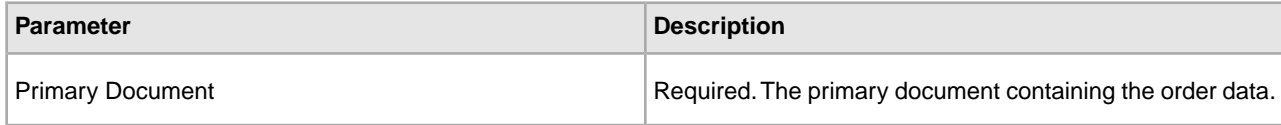

The following table contains the parameters passed from a business process to the EBICS Order Processing service when it is invoked, with the value of the output message type set to get EncryptKey.

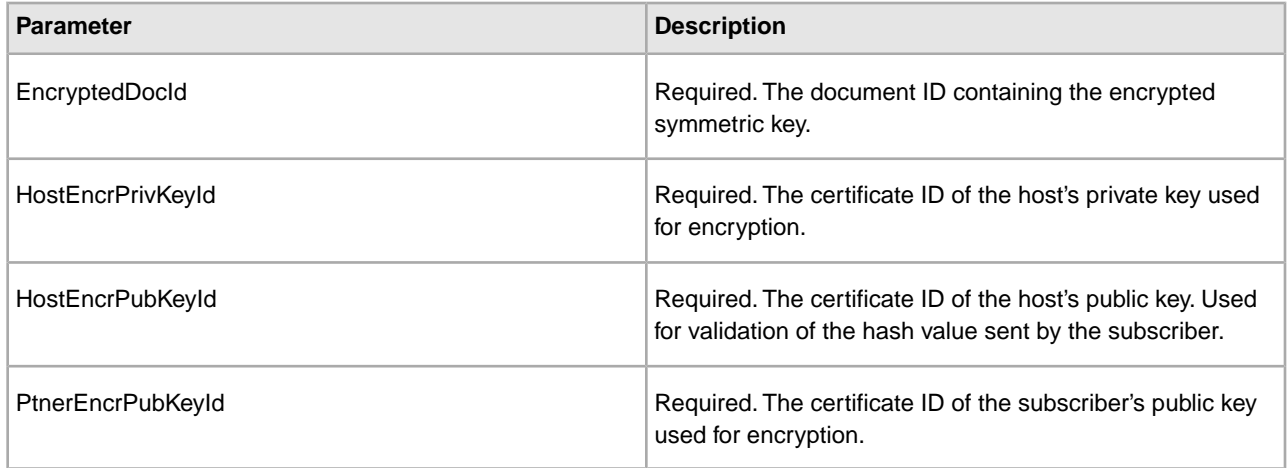

The following table contains the parameters passed from a business process to the EBICS Order Processing service when it is invoked, with the value of the output message type set to setEncryptKey.

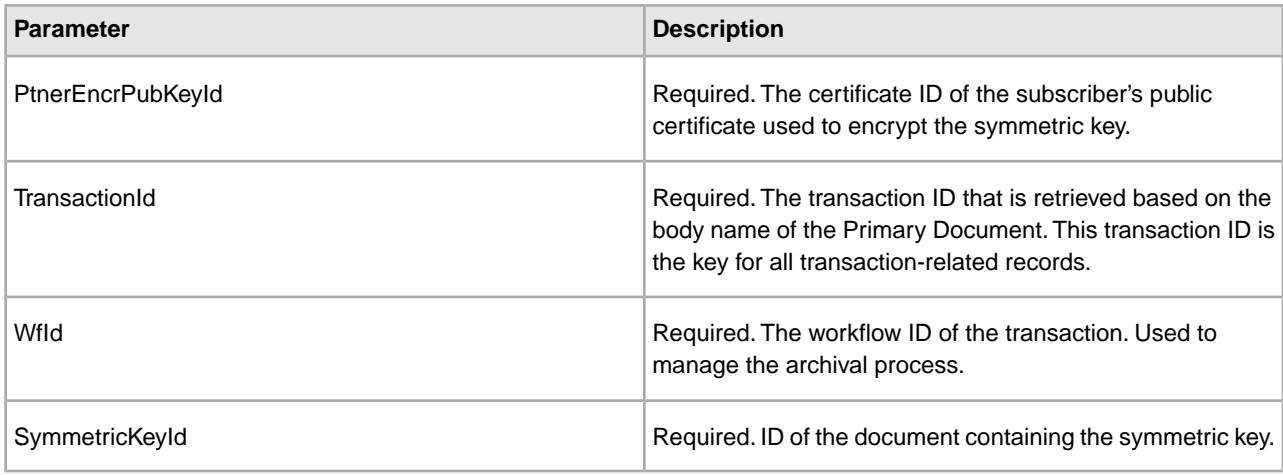

The following table contains the parameters passed from a business process to the EBICS Order Processing service when it is invoked, with the value of the output message type set to setStatus.

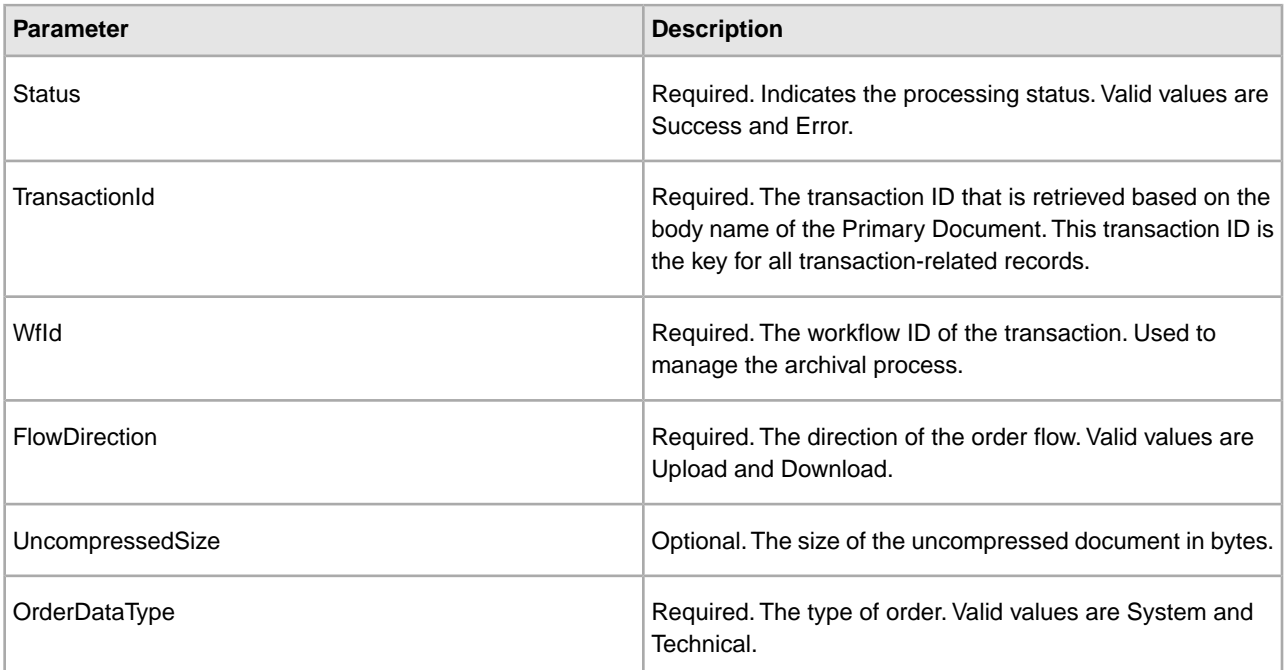

#### **Business Process Examples**

The following example business process illustrates the options required when retrieving transaction and subscriber details. It assumes that the packaged order data is in the primary document:

```
<process name="getTrxDetails">
<sequence>
<operation name="TrxInfo">
<participant name="EBICSOrderProcessingService"/>
<output message="outMsg">
<assign to="." from="*"/>
<assign to="action" from="'getTrxDetails'"/ >
</output>
<input message="inMsg">
            <assign to="." from="*"></assign>
</input>
</operation>
</sequence>
</process>
```
The following example business process illustrates the process to unpack a document containing the decrypted symmetric key:

```
<process name="getEncryptedKey">
<sequence>
<operation name="DecryptKey">
<participant name="EBICSOrderProcessingService"/>
<output message="outMsg">
```

```
<assign to="." from="*"/>
<assign to="action" from="'getEncryptedKey'"/ >
<assign to="EncryptedDocId">neith::1100909</assign>
</output>
<input message="inMsg">
             <assign to="." from="*"></assign>
</input>
</operation>
</sequence>
</process>
```
The following example illustrates the process to pack a document containing the encrypted symmetric key.

```
<process name="setEncryptedKey">
<sequence>
<operation name="EncryptKey">
<participant name="EBICSOrderProcessingService"/>
<output message="outMsg">
<assign to="." from="*"/>
<assign to="action" from="'setEncryptedKey'"/ >
<assign to="SymmetricKeyId">neith::2211909</assign>
</output>
<input message="inMsg">
             <assign to="." from="*"></assign>
</input>
</operation>
</sequence>
</process>
```
The following example illustrates how to set the processing status.

```
<process name="setStatus">
<sequence>
<operation name="setStatus">
<participant name="EBICSOrderProcessingService"/>
<output message="outMsg">
<assign to="." from="*"/>
<assign to="Status" from="'SUCCESS'"/ >
</output>
<input message="inMsg">
             <assign to="." from="*"></assign>
</input>
</operation>
</sequence>
</process>
```
# **EBICS Order Streaming Service**

### <span id="page-16-1"></span><span id="page-16-0"></span>**EBICS Order Streaming Service**

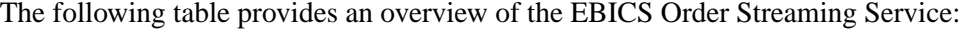

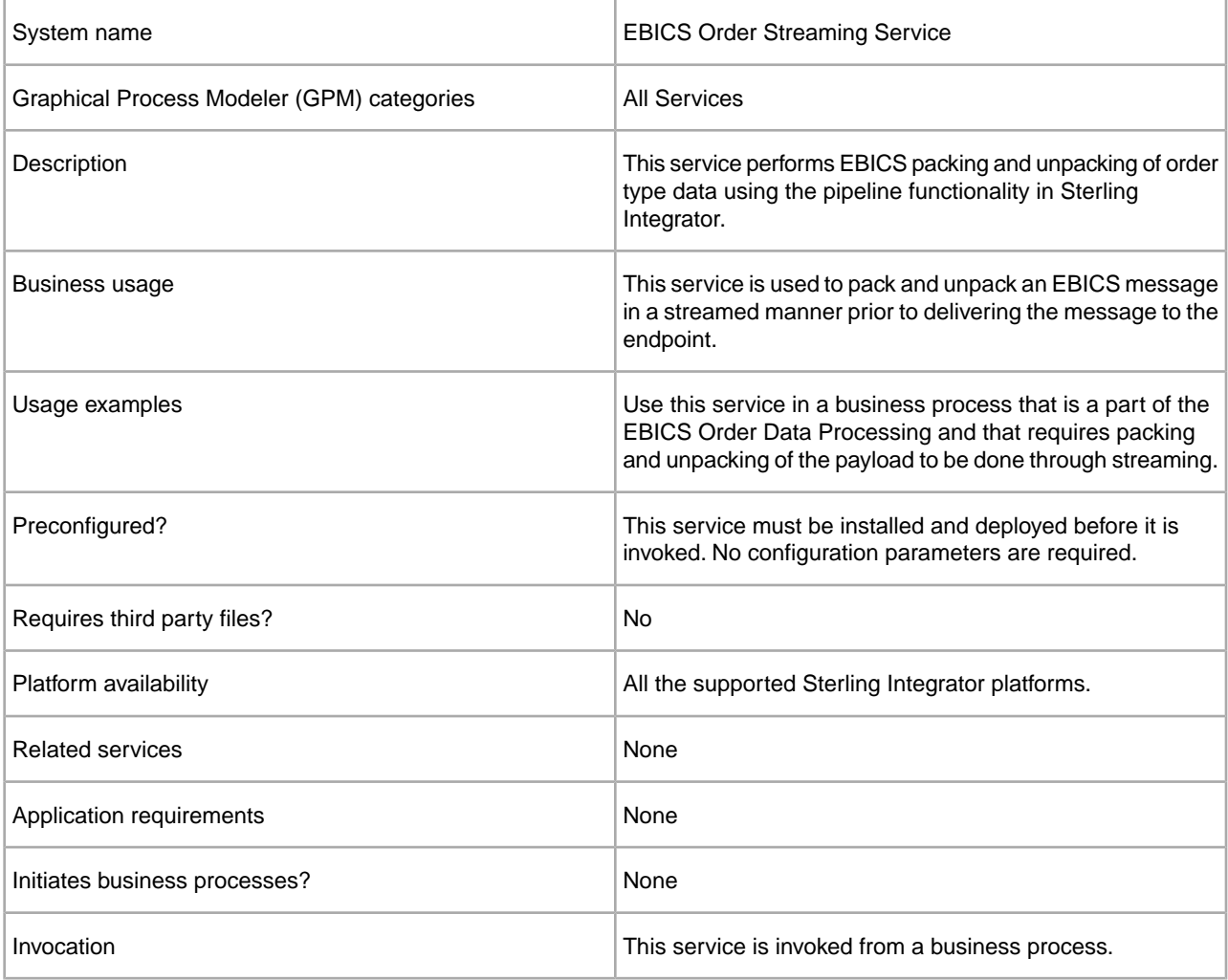

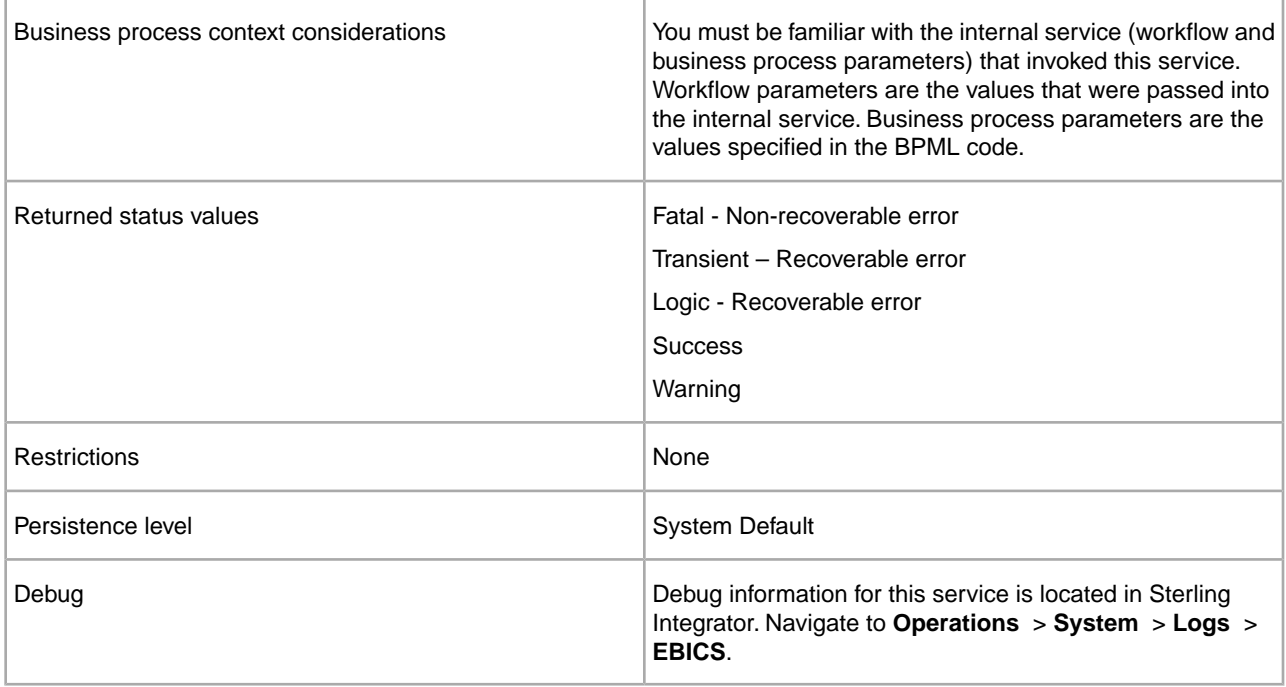

#### **Output from Business Process to EBICS Order Streaming Service**

The following table contains the parameters passed from a business process to the EBICS Order Streaming service:

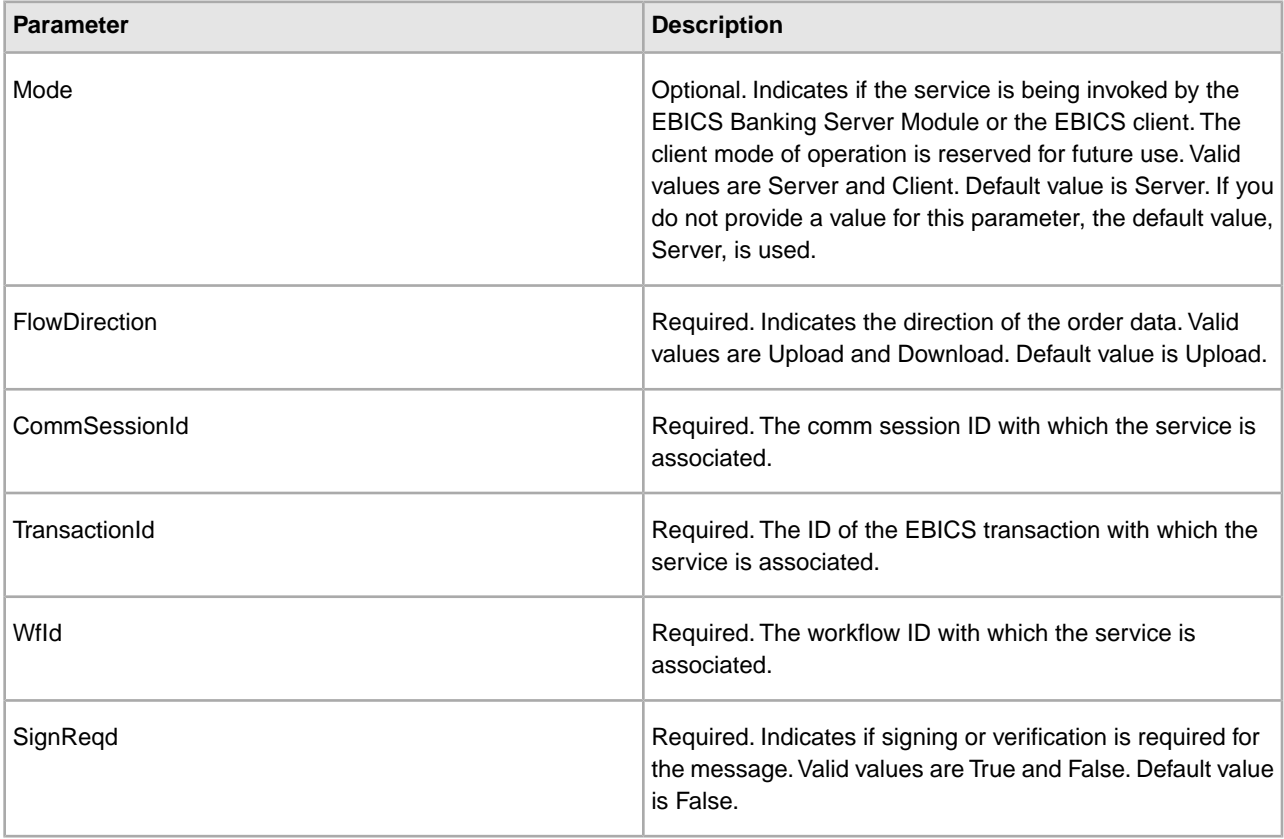

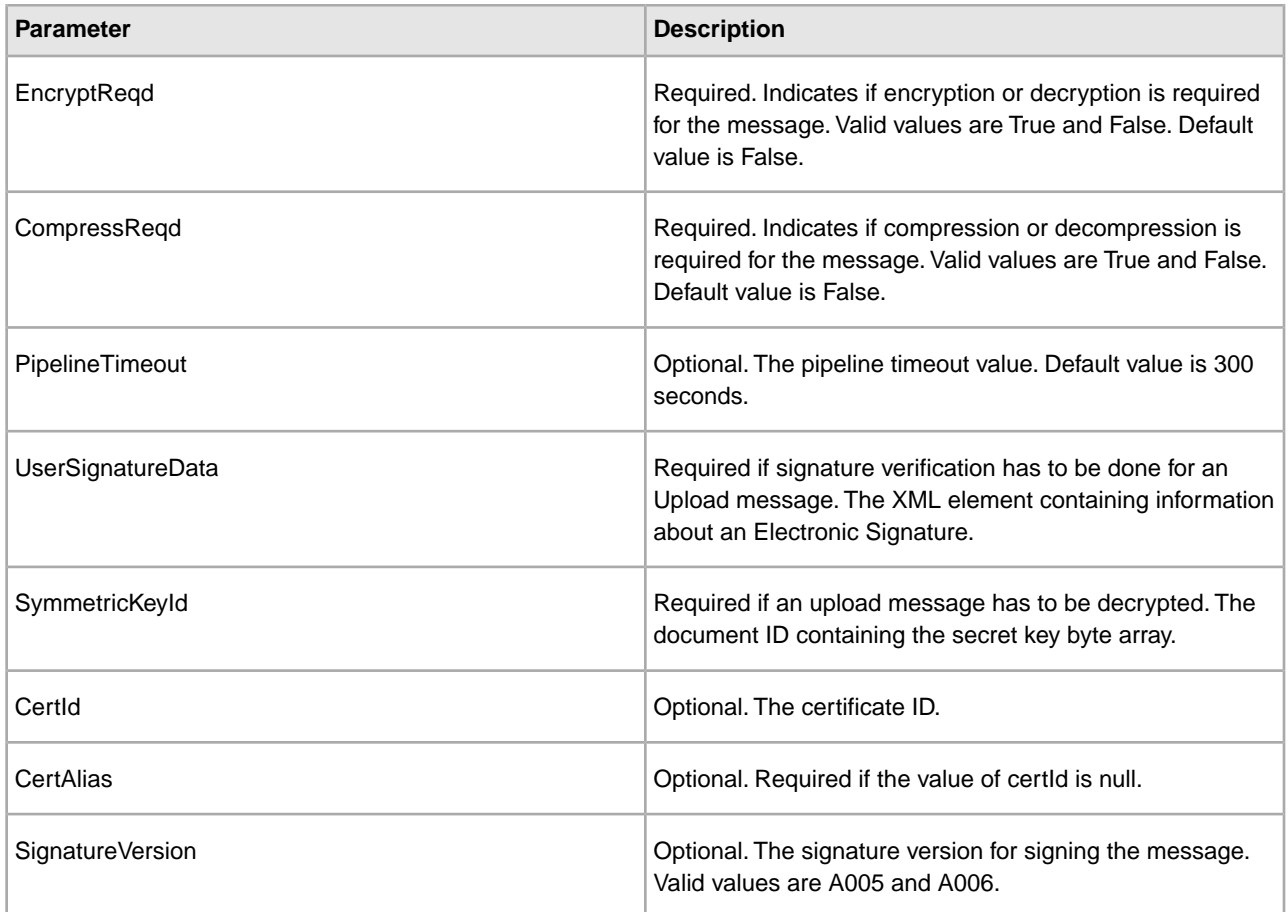

#### **Output from EBICS Order Streaming Service to Business Process**

The following table contains the parameters passed from the EBICS Order Streaming Service to a business process:

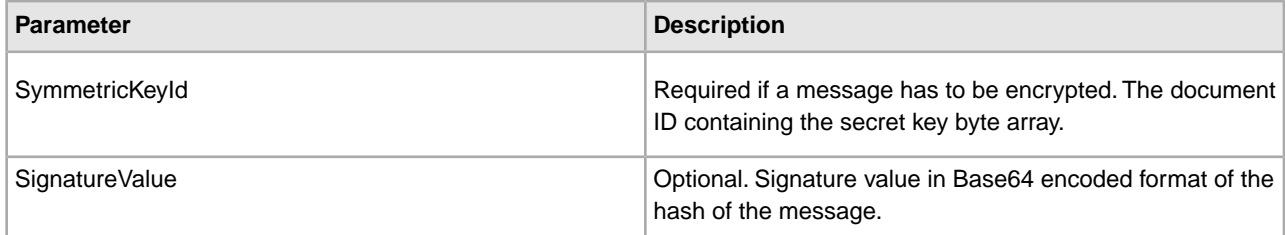

#### **Business Process Example**

The following example business process illustrates using the EBICS Order Streaming Service:

```
<process name="unPackage">
  <sequence>
     <operation name="TrxInfo">
       <participant name="EBICSOrderStreamingService"/>
       <output message="outMsg">
             <assign to="." from="*"/>
```

```
 </output>
   <input message="inMsg">
         <assign to="." from="*"></assign>
   </input>
 </operation>
```
 </sequence> </process>

# **EBICS Compression Service**

### <span id="page-20-1"></span><span id="page-20-0"></span>**EBICS Compression Service**

The following table provides an overview of the EBICS Compression Service:

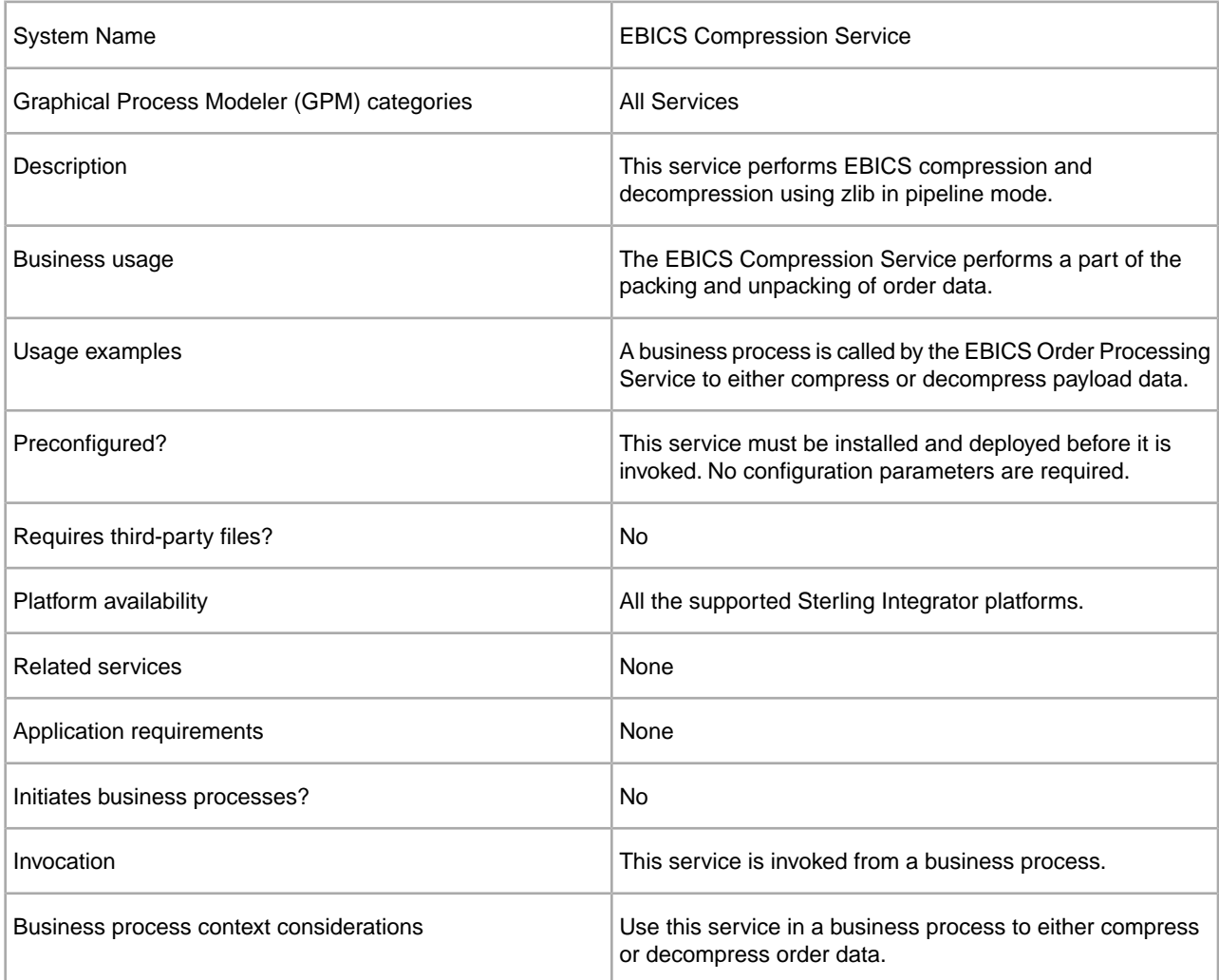

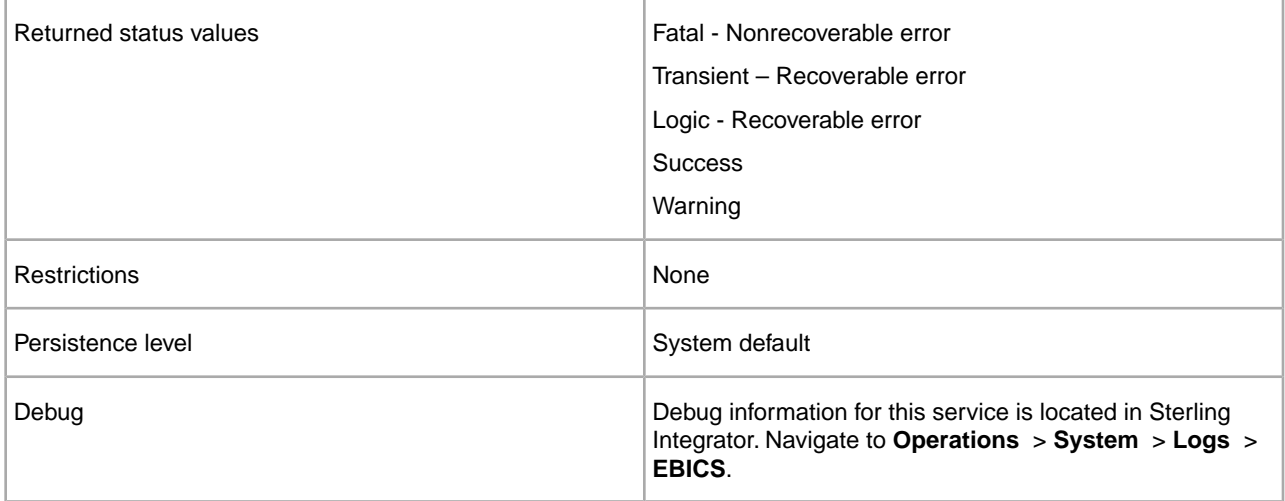

#### **Output from Business Process to EBICS Compression Service**

The following table contains the parameters passed from a business process to the EBICS Compression service:

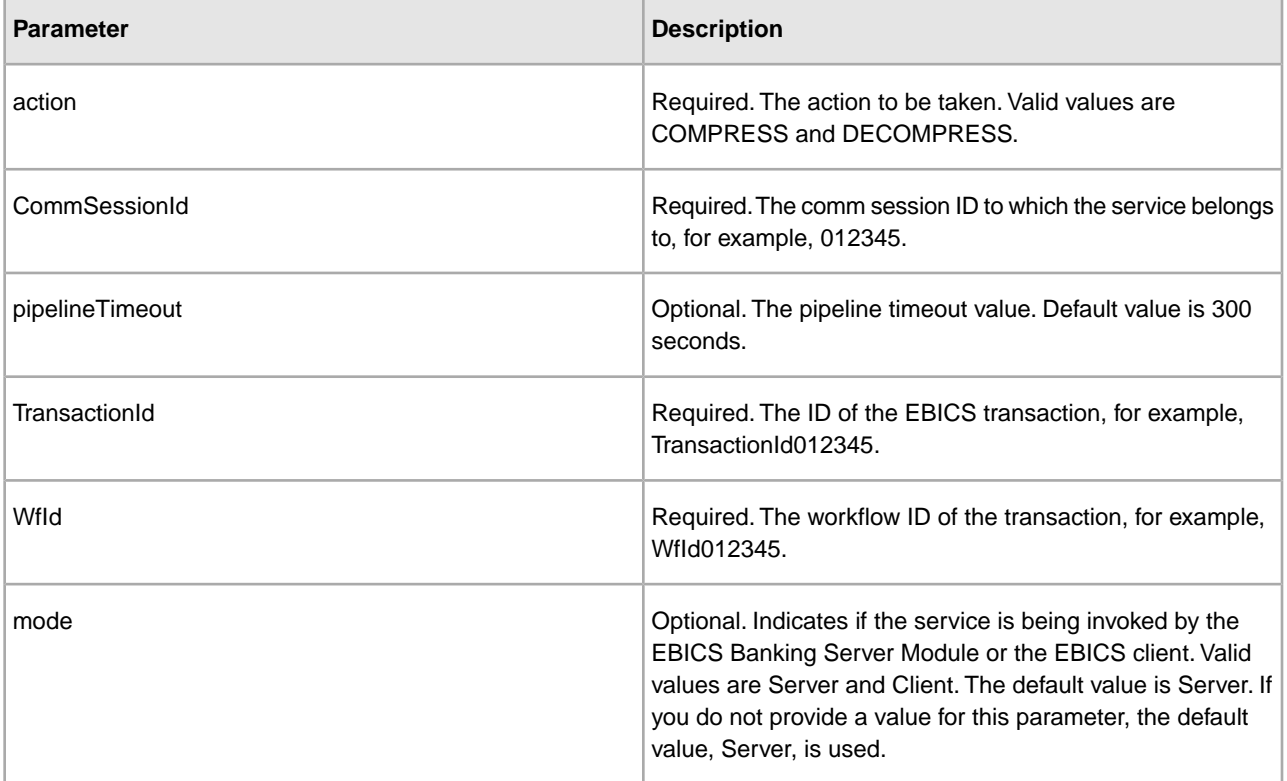

#### **Business Process Examples**

The following example business process illustrates payload compression:

```
<process name="ebicscompression">
<sequence>
<operation>
<participant name="EBICSCompressionService"/>
```

```
<output message="compressRequest">
<assign to="." from="*"/>
<assign to="action"from="'COMPRESS'"/>
</output>
<input message="compressResponse">
<assign to="." from="*"/>
</input>
</operation>
</process>
```
The following example business process illustrates payload decompression:

```
<process name="ebicsdecompression">
       <operation>
          <participant name="EBICSCompressionService"/>
          <output message="decompressRequest">
             <assign to="." from="*"/>
             <assign to="action" from="'DECOMPRESS'"/>
          </output>
          <input message="decompressResponse">
             <assign to="." from="*"/>
          </input>
       </operation>
</process>
```
# **EBICS Encryption Service**

### <span id="page-23-1"></span><span id="page-23-0"></span>**EBICS Encryption Service**

The following table provides an overview of the EBICS Encryption Service:

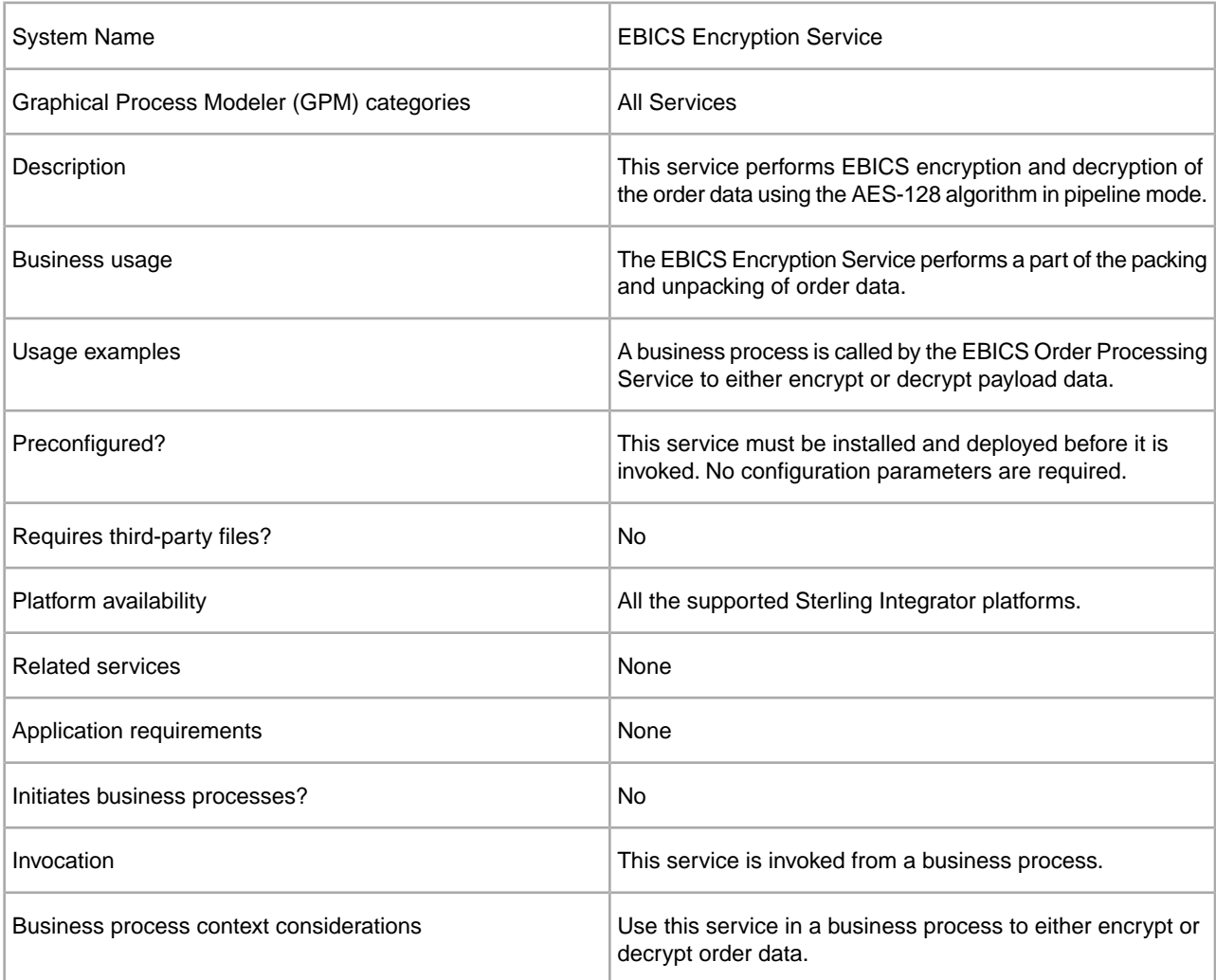

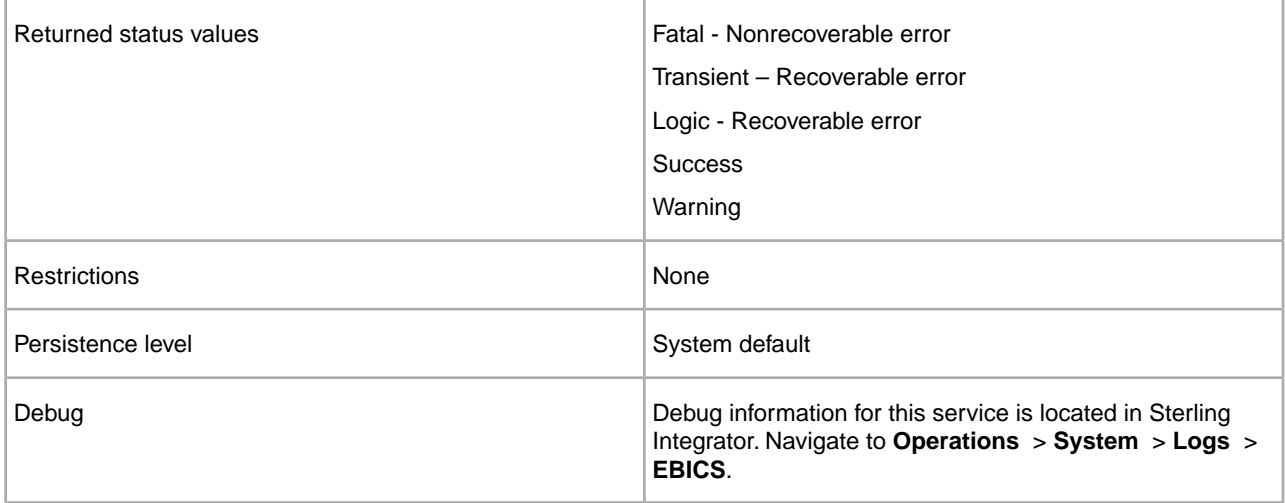

#### **Output from Business Process to EBICS Encryption Service**

The following table contains the parameters passed from a business process to the EBICS Encryption Service:

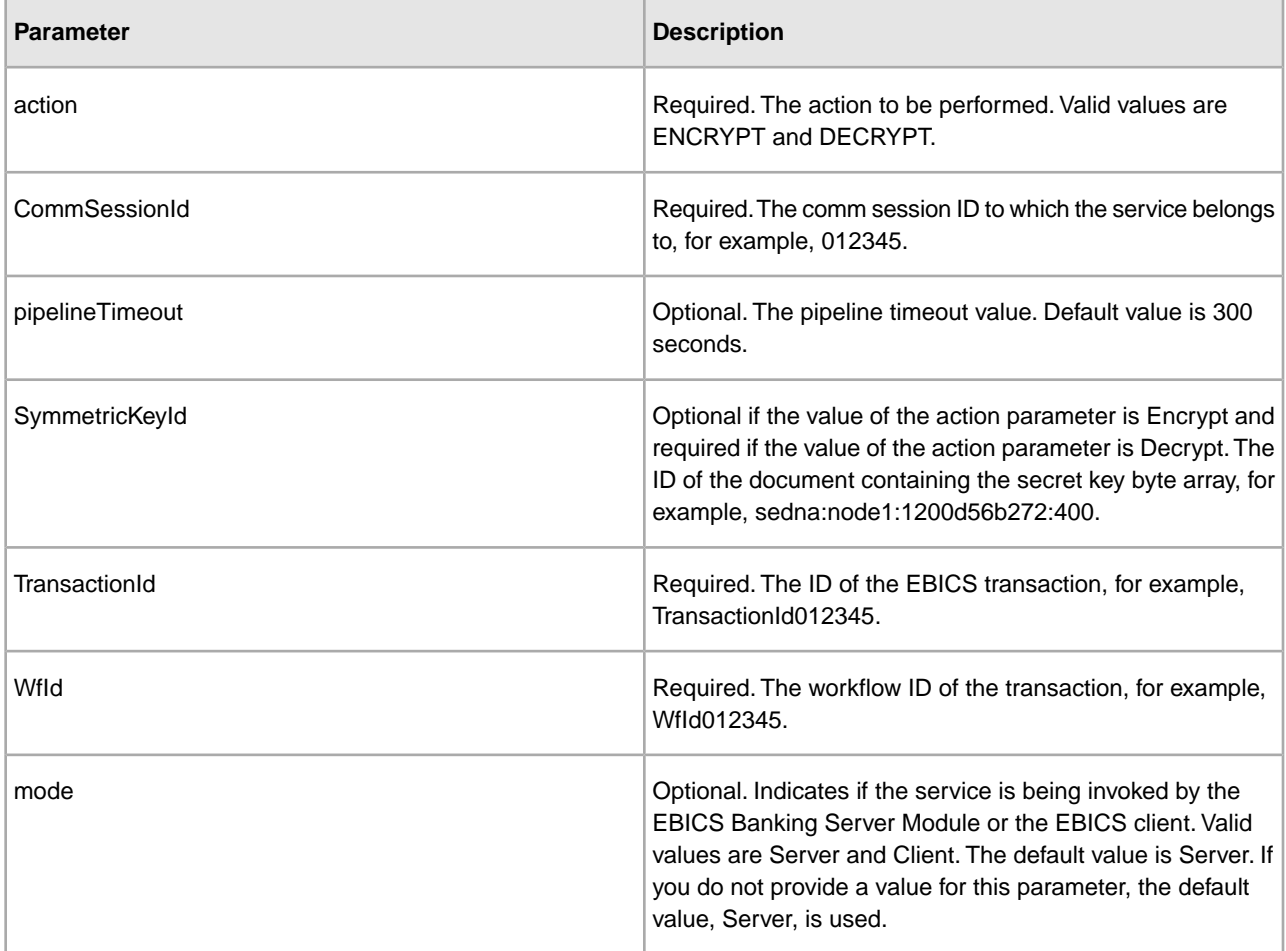

#### **Output from EBICS Encryption Service to Business Process**

The following table contains the parameters passed from the EBICS Encryption Service to a business process.

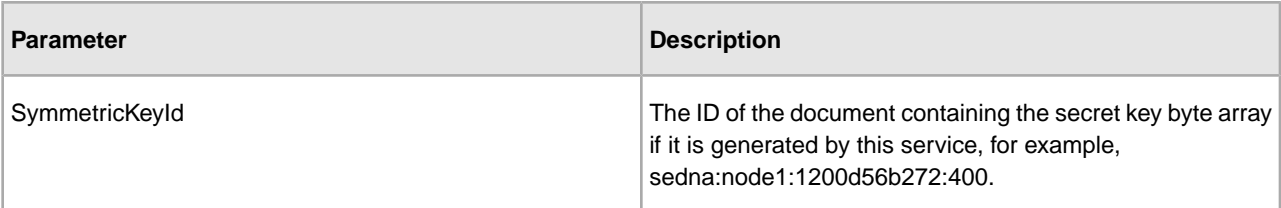

#### **Business Process Examples**

The following example business process illustrates payload encryption:

```
<process name="ebicsencryption">
<sequence>
<operation>
<participant name="EBICSEncryptionService"/>
<output message="encryptRequest">
<assign to="." from="*"/>
<assign to="action"from="'ENCRYPT'"/>
</output>
<input message="encryptResponse">
<assign to="." from="*"/>
</input>
</operation>
</process>
```
The following example business process illustrates payload decrypting:

```
<process name="ebicsdecryption">
       <operation>
          <participant name="EBICSEncryptionService"/>
          <output message="decryptRequest">
             <assign to="." from="*"/>
             <assign to="action" from="'DECRYPT'"/>
          </output>
          <input message="decryptResponse">
             <assign to="." from="*"/>
          </input>
       </operation>
</process>
```
# **EBICS Encoding Service**

### <span id="page-26-1"></span><span id="page-26-0"></span>**EBICS Encoding Service**

The following table provides an overview of the EBICS Encoding Service:

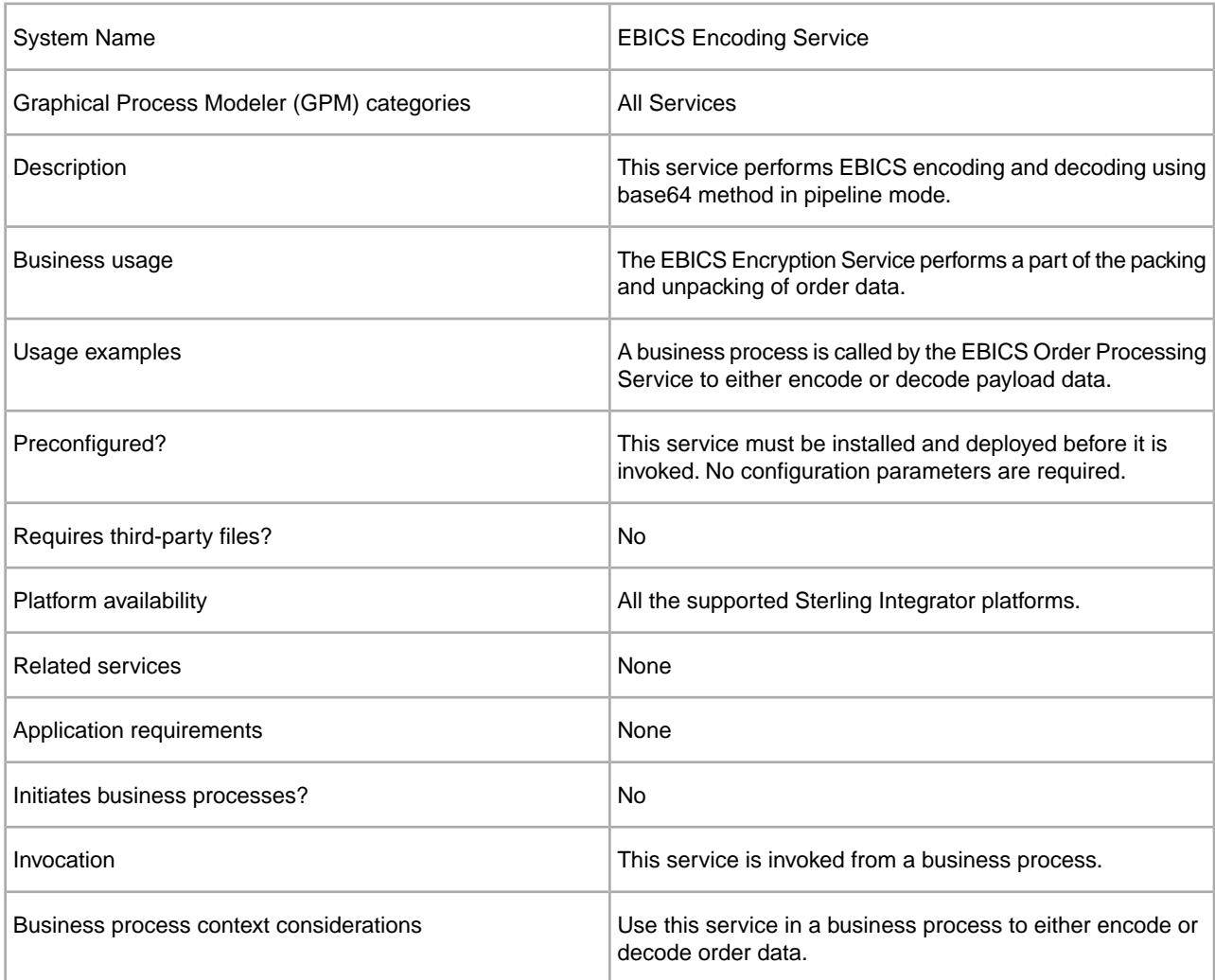

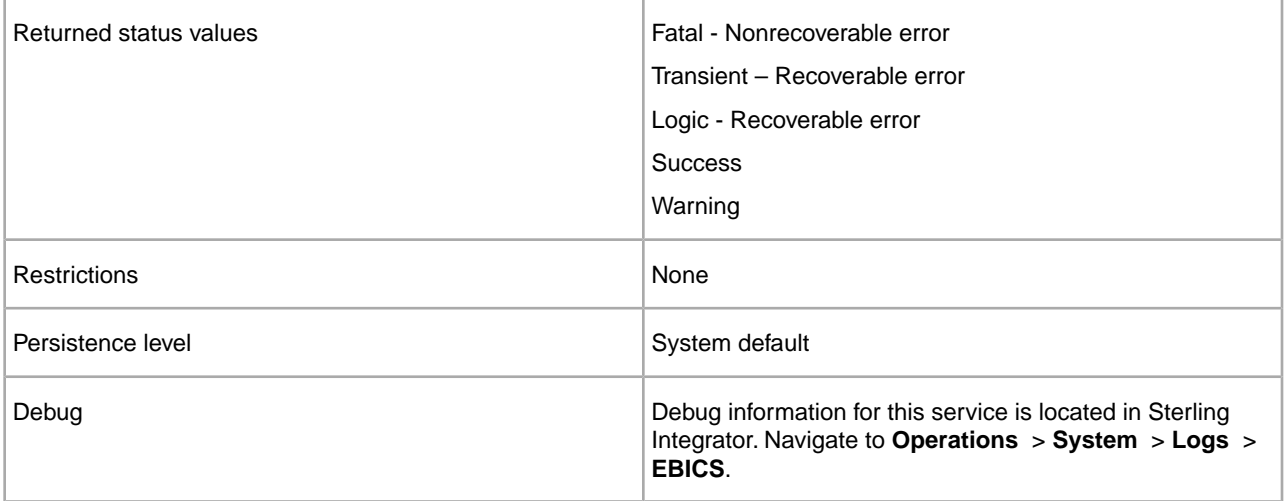

#### **Output from Business Process to EBICS Encoding Service**

The following table contains the parameters passed from a business process to the EBICS Encoding service:

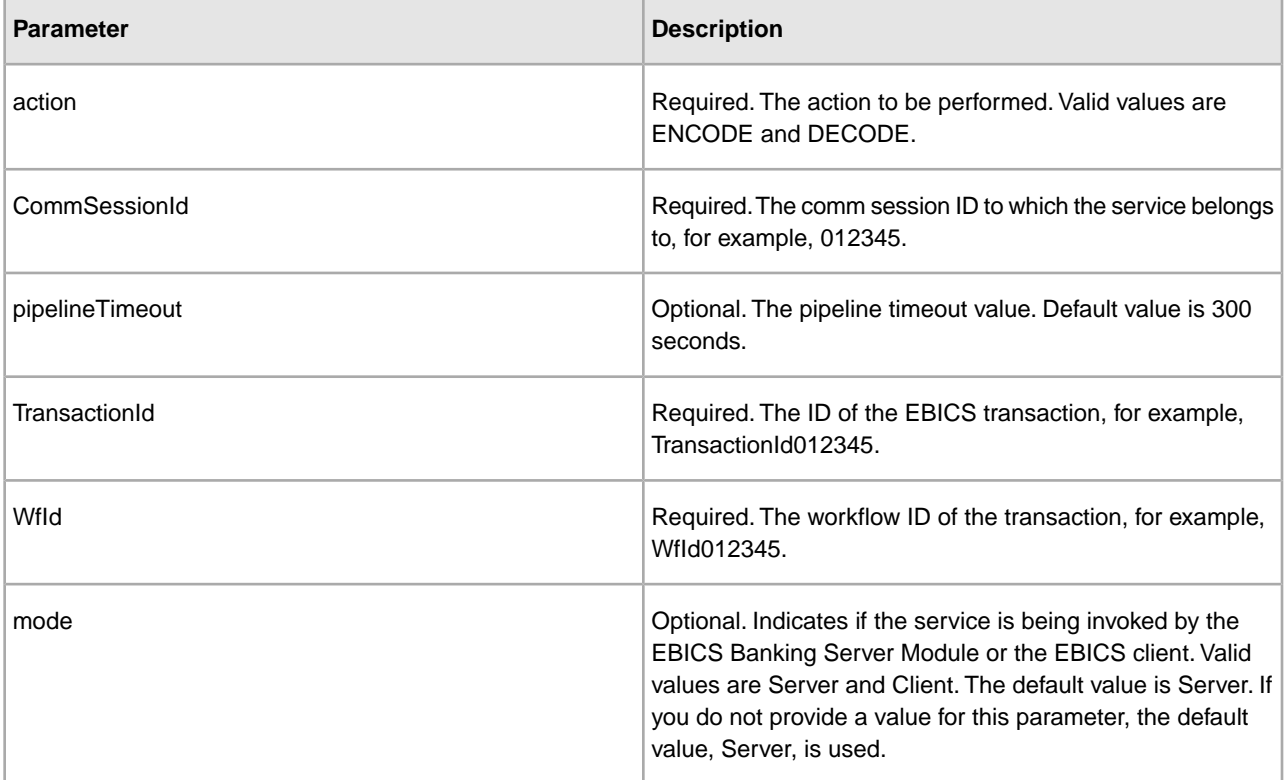

#### **Business Process Examples**

The following example business process illustrates payload encoding.

```
<process name="ebicsencoding">
<sequence>
<operation>
<participant name="EBICSEncodingService"/>
```

```
<output message="encodeRequest">
<assign to="." from="*"/>
<assign to="action"from="'ENCODE'"/>
</output>
<input message="encodeResponse">
<assign to="." from="*"/>
</input>
</operation>
</process>
```
The following example business process illustrates payload decoding.

```
<process name="ebicsdecoding">
       <operation>
          <participant name="EBICSEncodingService"/>
          <output message="decodeRequest">
             <assign to="." from="*"/>
             <assign to="action" from="'DECODE'"/>
          </output>
          <input message="decodeResponse">
             <assign to="." from="*"/>
          </input>
       </operation>
</process>
```
# **EBICS Signing Service**

### <span id="page-29-1"></span><span id="page-29-0"></span>**EBICS Signing Service**

The following table provides an overview of the EBICS Signing Service:

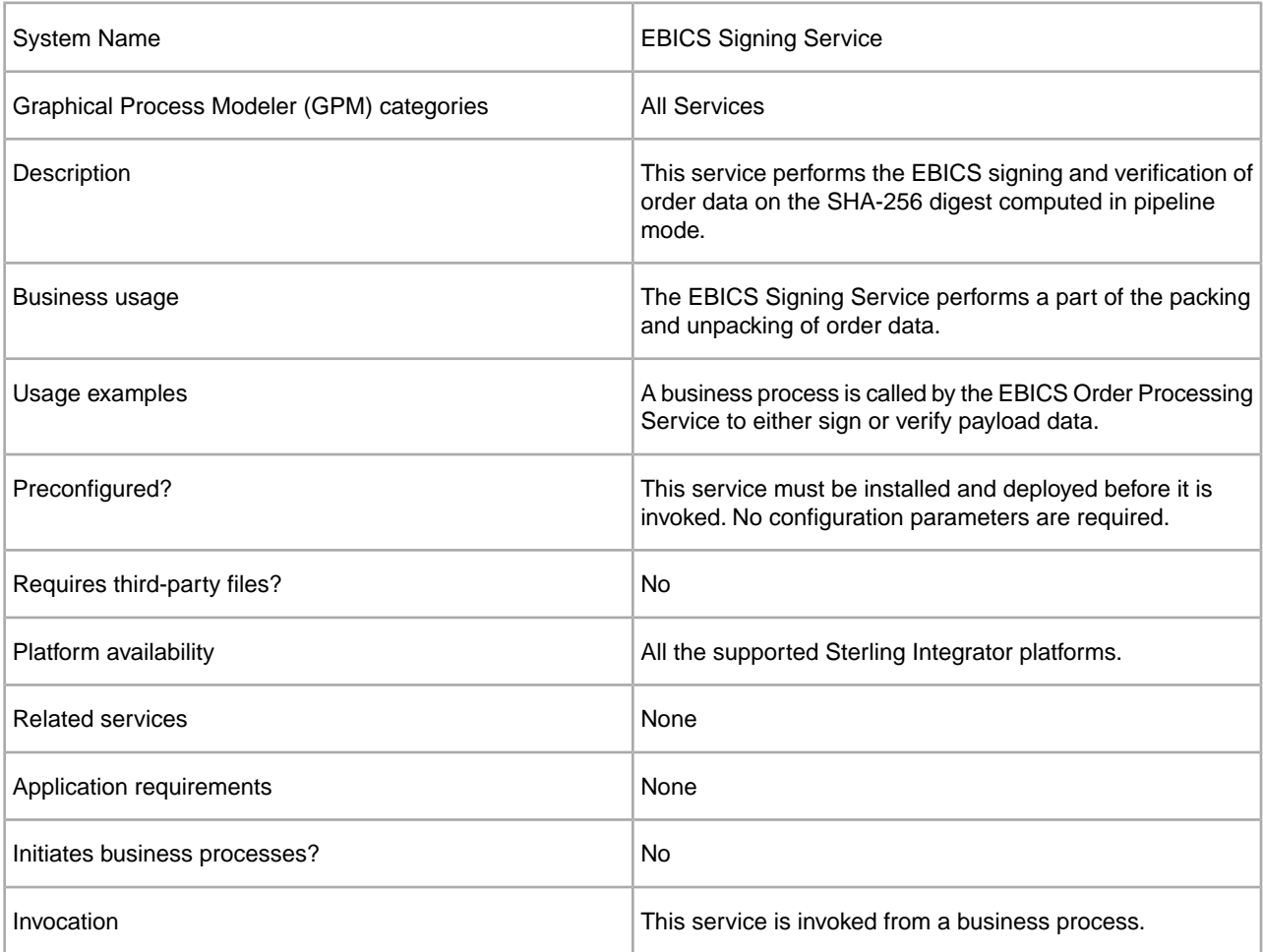

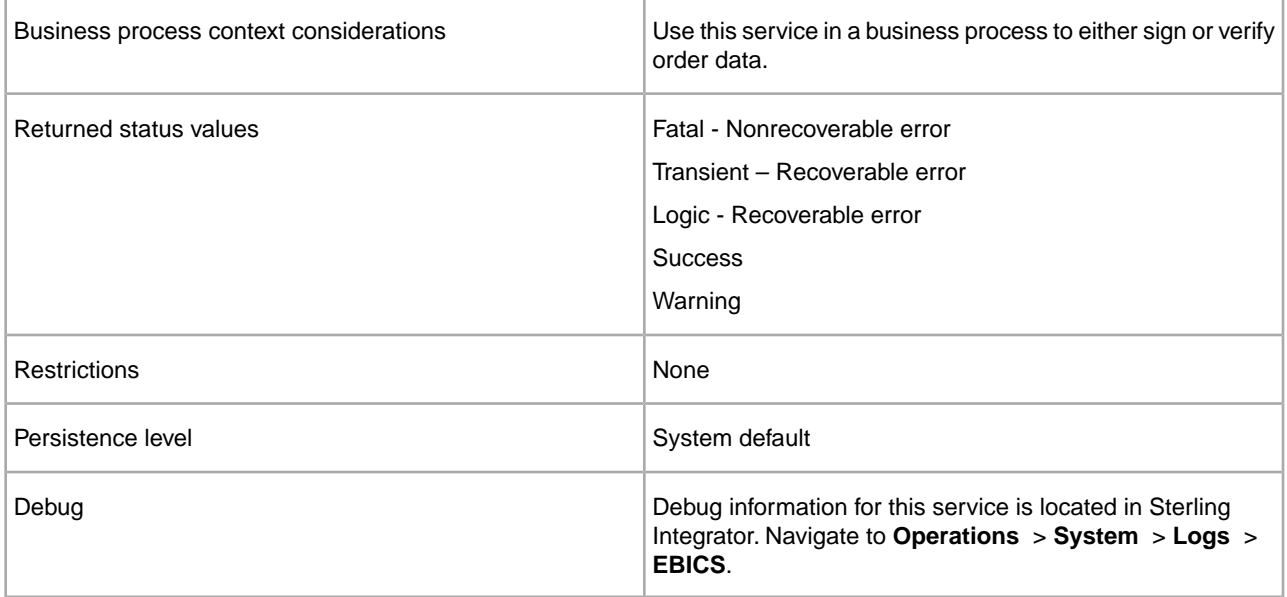

#### **Output from Business Process to EBICS Signing Service**

The following table contains the parameters passed from a business process to the EBICS Signing Service:

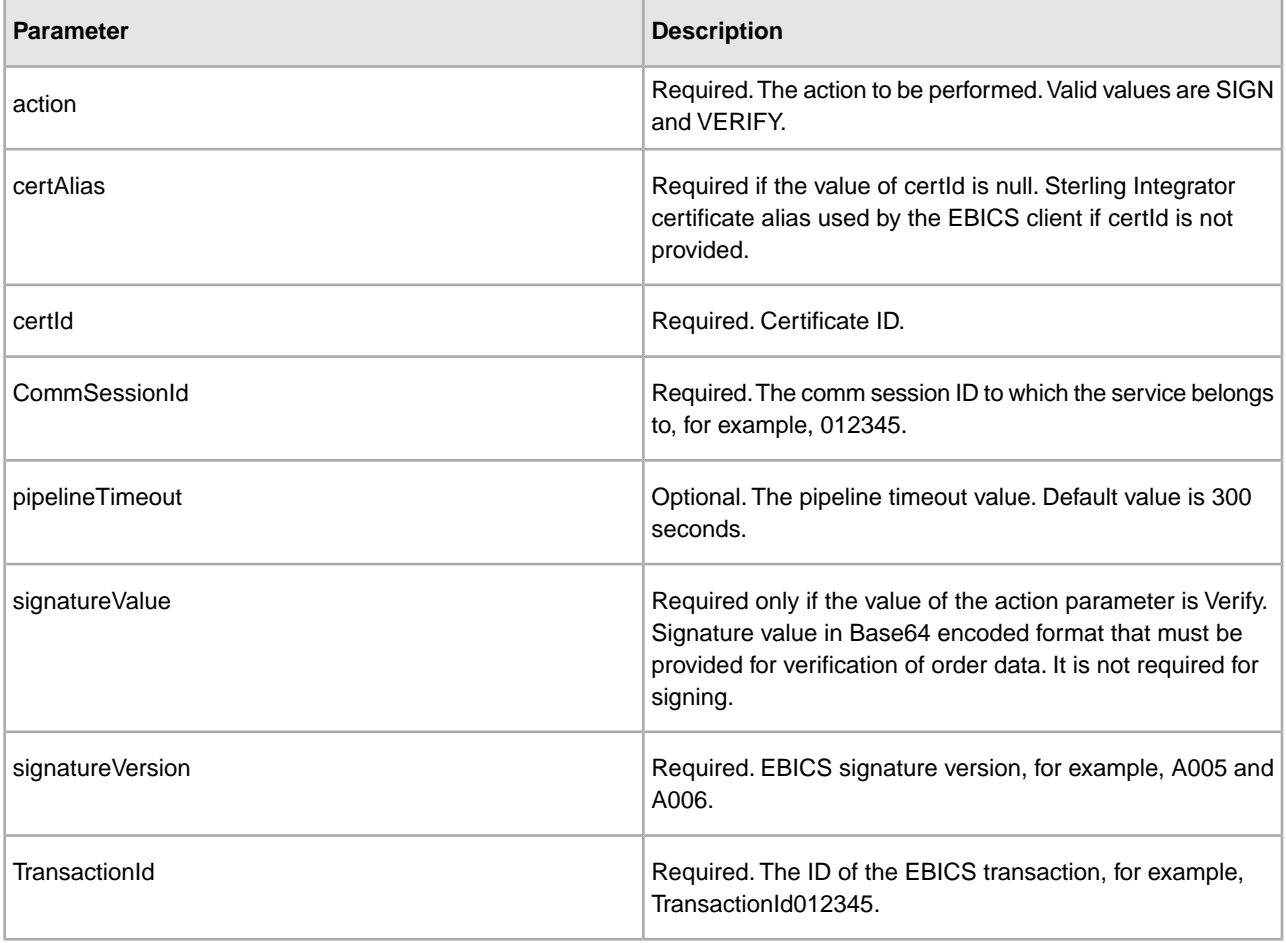

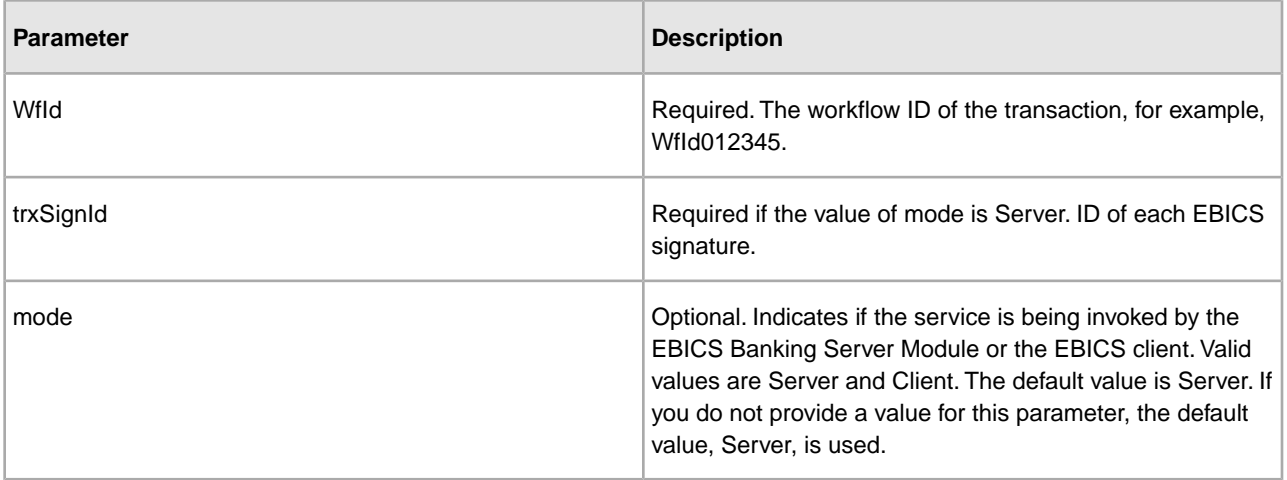

#### **Output from EBICS Signing Service to Business Process**

The following table contains the parameter passed from the EBICS Signing service to a business process.

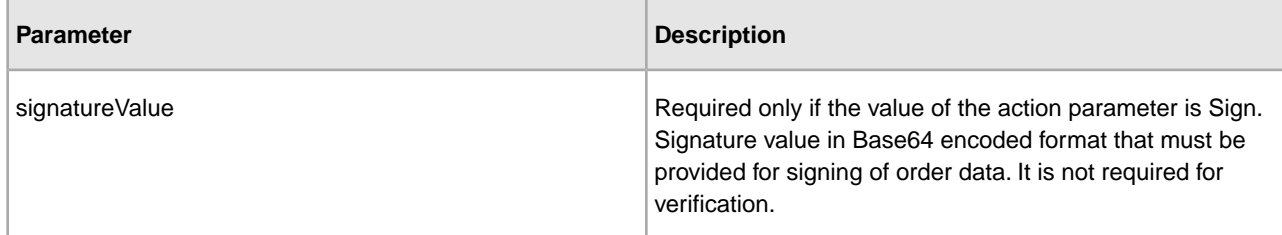

#### **Business Process Examples**

The following example business process illustrates payload signing:

```
<process name="ebicssigning">
<sequence>
<operation>
<participant name="EBICSSigningService"/>
<output message="signRequest">
<assign to="." from="*"/>
<assign to="action"from="'SIGN'"/>
 <assign to="certId" from="'certid'"/>
</output>
<input message="signResponse">
<assign to="." from="*"/>
</input>
</operation>
</process>
```
The following example business process illustrates payload verification:

```
<process name="ebicssigning">
      <operation>
          <participant name="EBICSSigningService"/>
          <output message="verifyRequest">
```

```
 <assign to="." from="*"/>
             <assign to="action" from="'VERIFY'"/>
<assign to="certId" from="'certid'"/>
 <assign to="signatureValue" 
from="'joeRiPzfV78gwZdENC3tH7nZqwWFPkMqT3fBmyUfNlFCAGUlGwLnBChRhRFr
l7jkg6IuRBhTDvhnmMIfl034XFbra6hzdyQicgdE3UzrDMAM5701RkrKFwueA0jdb8
BlBsm8ol5Ibe2PRDC10X5TMWsycfcR1LoxKvGsEGI/gXI='"/>
          </output>
          <input message="verifyResponse">
             <assign to="." from="*"/>
          </input>
       </operation>
</process>
```
# <span id="page-33-0"></span>**EBICS Subscription Manager Service**

### <span id="page-33-1"></span>**EBICS Subscription Manager Service**

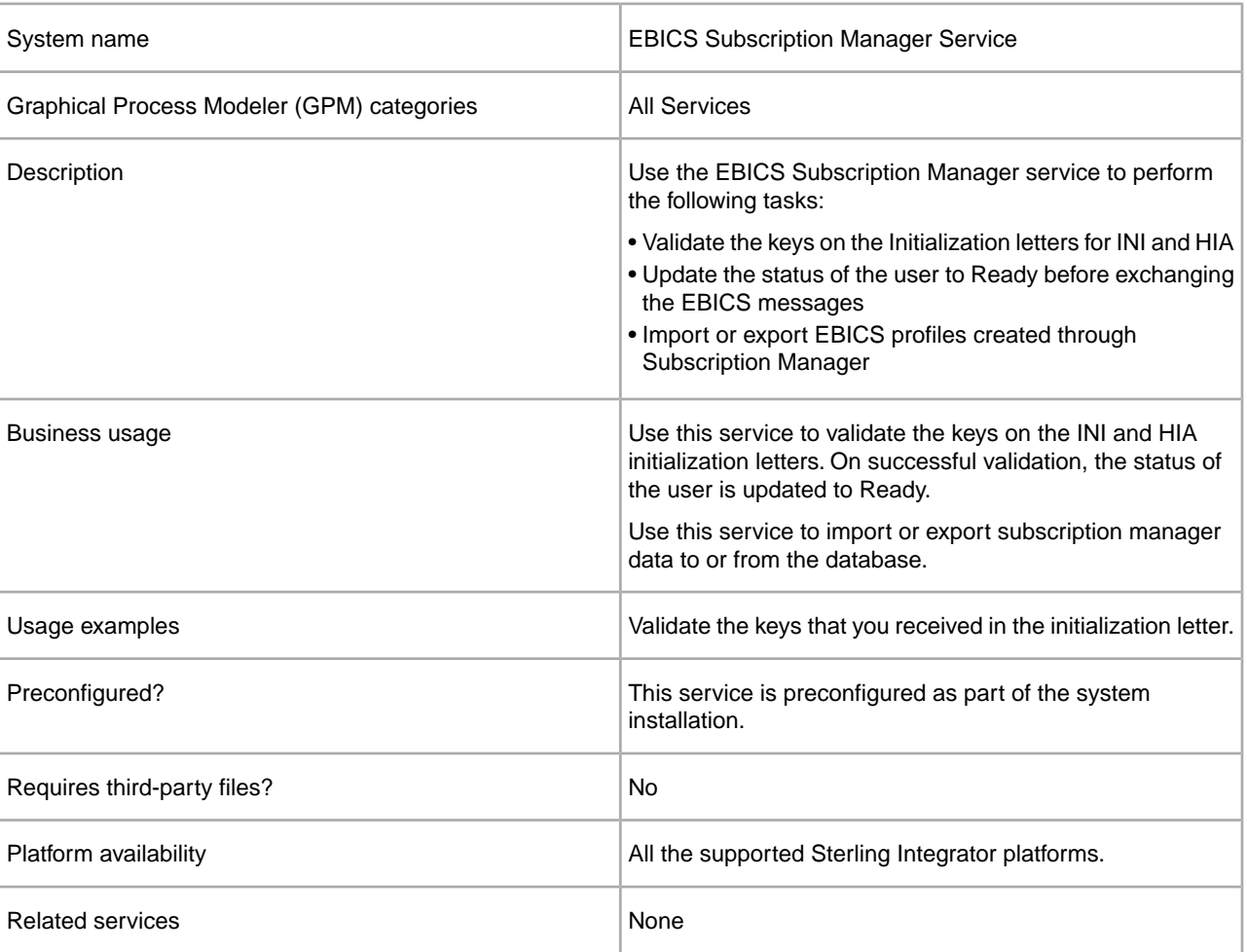

The following table provides an overview of the EBICS Subscription Manager Service:

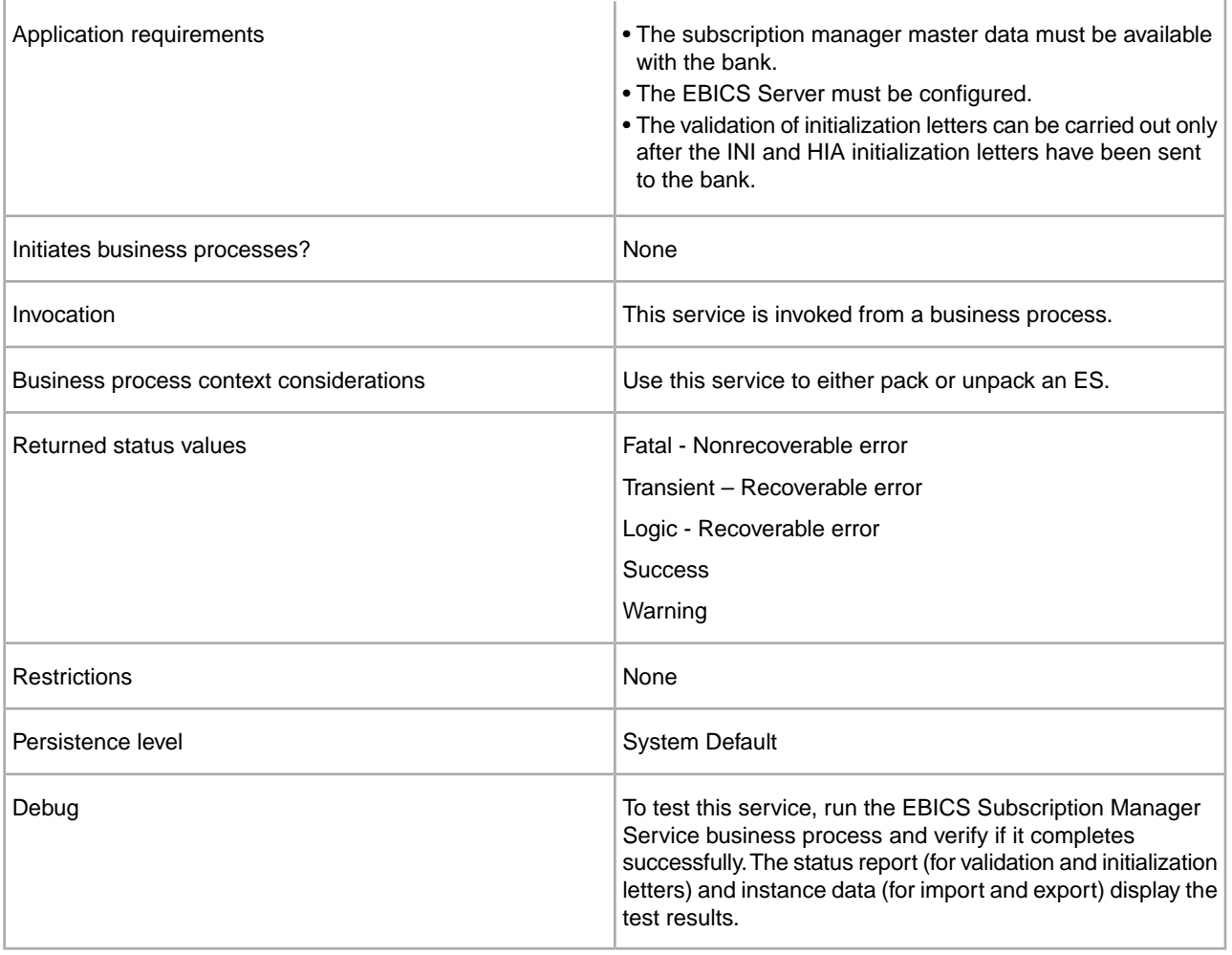

#### **Configuring the EBICS Subscription Manager Service**

To configure the EBICS Subscription Manager Service, you must specify the settings for the following fields in the Graphical Process Modeler (GPM) or in the Business Processing Modeling Language (BPML):

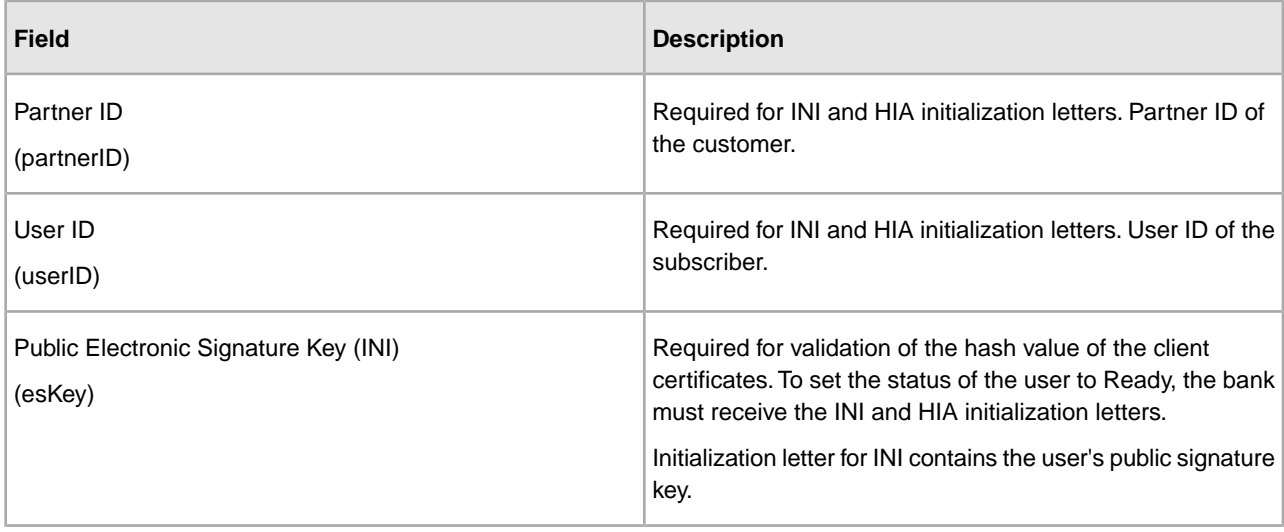

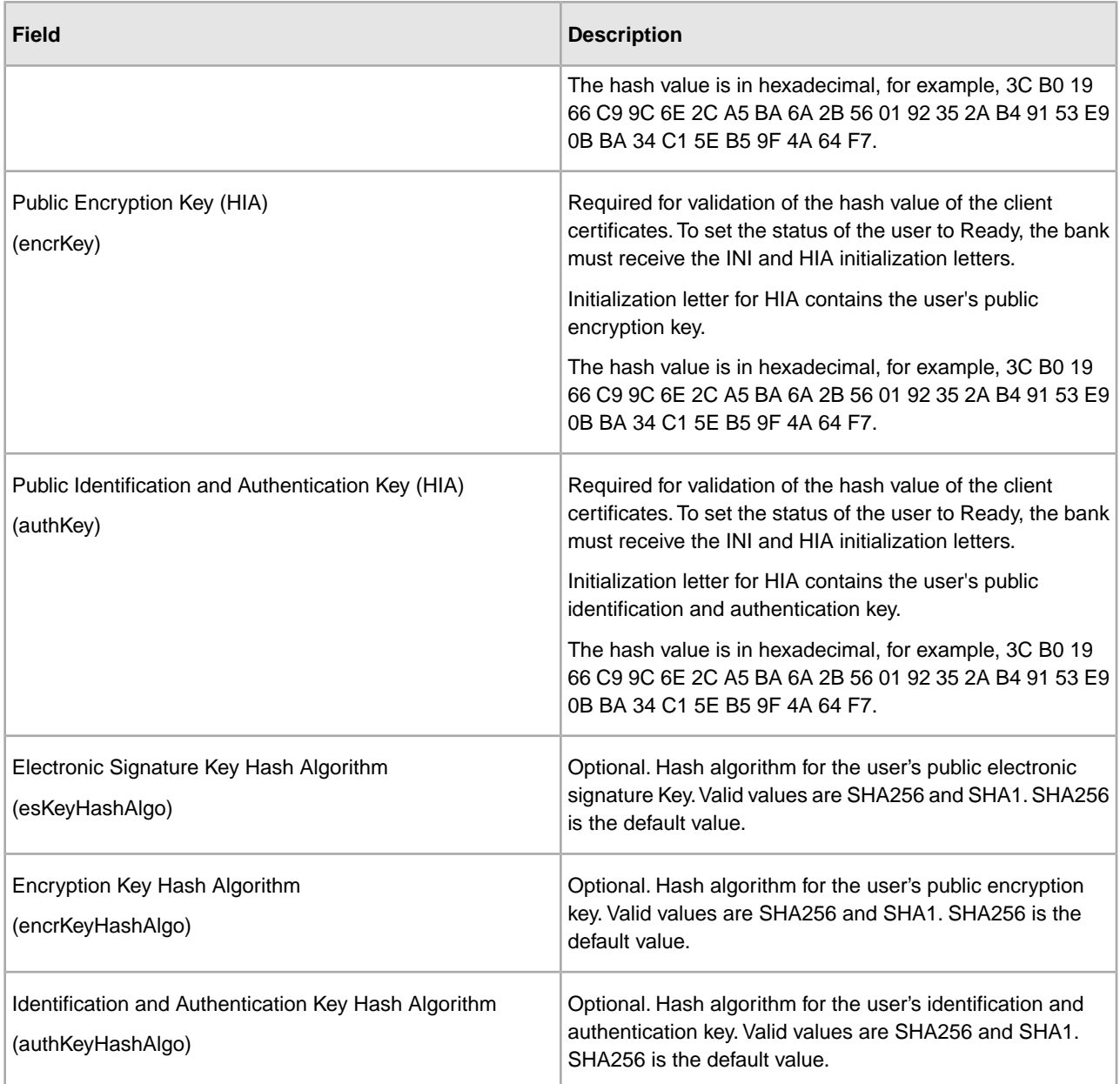

#### **Business Process Examples**

The following example business process illustrates using the EBICS Subscription Manager Service to validate a user's initialization letters, both INI and HIA, using the default SHA256 hash algorithm:

```
<operation>
  <participant name=" EBICSSubscrMgrService"/>
  <output message="validateSubscrKey">
     <assign to="partnerID">partner002</assign>
     <assign to="userID">user003</assign>
              <assign to="esKey">D4 7A 24 27 5C 5F D8 0D 50 1B CF 28 C5 
38 FE 1F 51 DD 24 8B 3E 5C 72 D5 CD 47 9D 82 79 0C EF 52</assign>
 <assign to="encrKey">B8 3C B0 19 66 C9 9C 6E 2C A5 BA 6A 2B 56 01 
92 35 2A B4 91 53 E9 0B BA 34 C1 5E B5 9F 4A 64 F7</assign>
```

```
 <assign to="authKey">9D 2D C0 AF 55 6E D4 D9 04 00 BB 23 AF C8 
1B AB 91 A3 7A 2E 97 A9 31 6D D0 01 79 5F C6 D0 CD 54</assign>
      <assign to="." from="*"/>
  </output>
  <input message="testing">
  <assign to="." from="*"/>
  </input>
</operation>
```
The following example illustrates importing Subscription Manager data:

```
<operation>
 <participant name=" EBICSSubscrMgrService"/>
 <output message="importSubscrMgrInfo"> 
      <assign to="." from="*"/>
 </output>
 <input message="testing">
  <assign to="." from="*"/>
 </input>
</operation>
```
The following example illustrates exporting host related data. A user can call either the FileSystem Adapter or Mailbox Service to place a file in a mailbox.

```
 <operation>
 <participant name=" EBICSSubscrMgrService"/>
 <output message="exportSubscrMgrInfo">
  <assign to="." from="*"/>
 </output>
 <input message="testing">
  <assign to="." from="*"/>
 </input>
 </operation>
 <!-- to extract to filesystem location -->
 <operation name="To extract to a filesystem location">
 <participant name="extractFSA"/>
 <output message="extractFile">
  <assign to="Action">FS_EXTRACT</assign>
  <assign to="extractionFolder">/my/location</assign>
  <assign to="assignFilename">true</assign>
  <assign to="assignedFilename">exported.xml</assign>
  <assign to="." from="PrimaryDocument"/>
  </output>
 <input message="NOP"/>
 </operation>
 <!-- or to add into a mailbox -->
 <operation>
 <participant name="MailboxAdd"/>
 <output message="AddExportedFileInfoMailbox">
  <assign to="." from="*"/>
  <assign to="MailboxPath">myMailbox</assign>
  <assign to="MessageName">exported.xml</assign>
  <assign to="ExtractableCount">1</assign>
```

```
 </output>
  <input message="inmsg">
  <assign to="MessageAddResults" from="*"/>
 </input>
 </operation>
```
## **EBICS Server Service**

### <span id="page-38-1"></span><span id="page-38-0"></span>**EBICS Server Service**

The following table provides an overview of the EBICS Server Service:

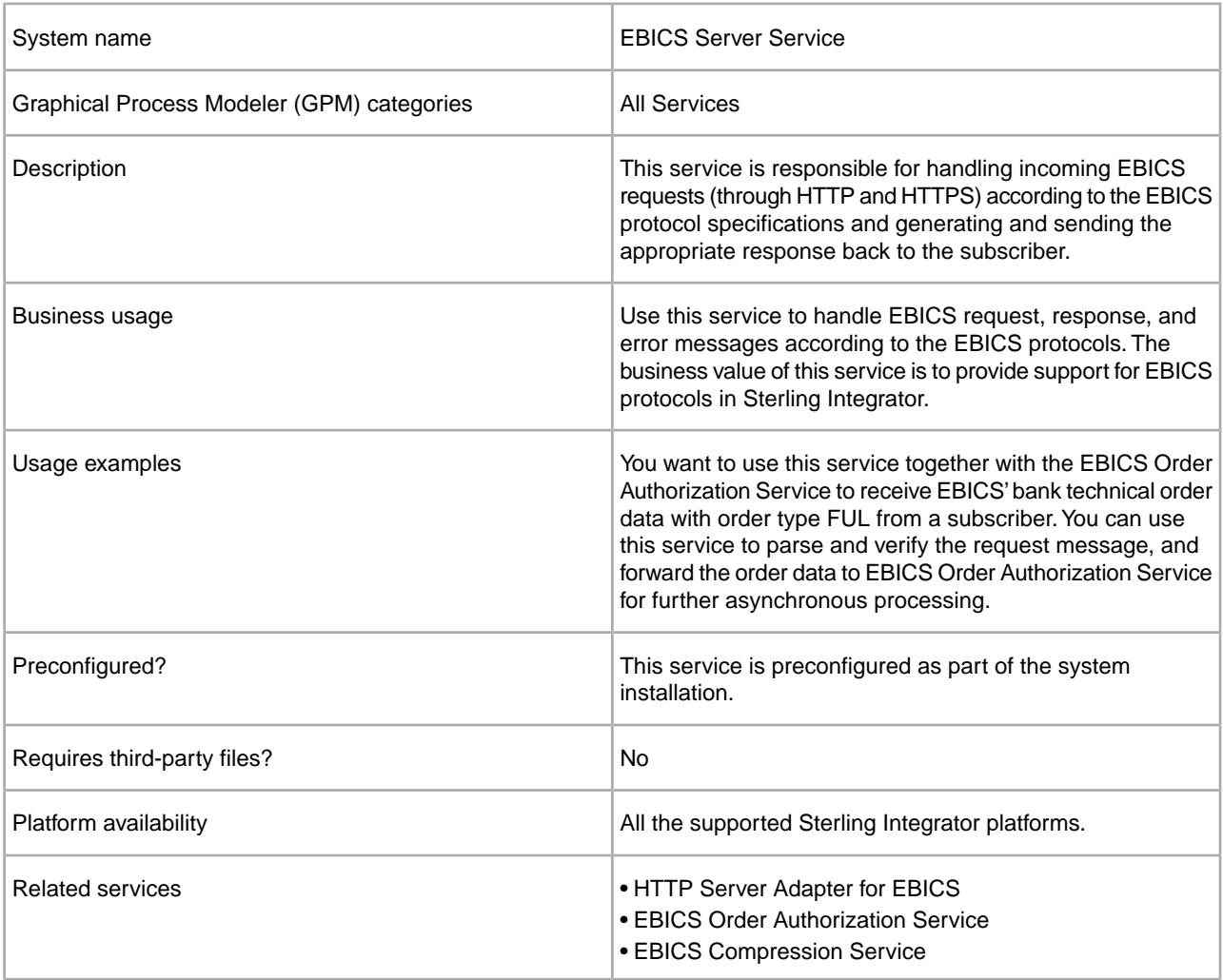

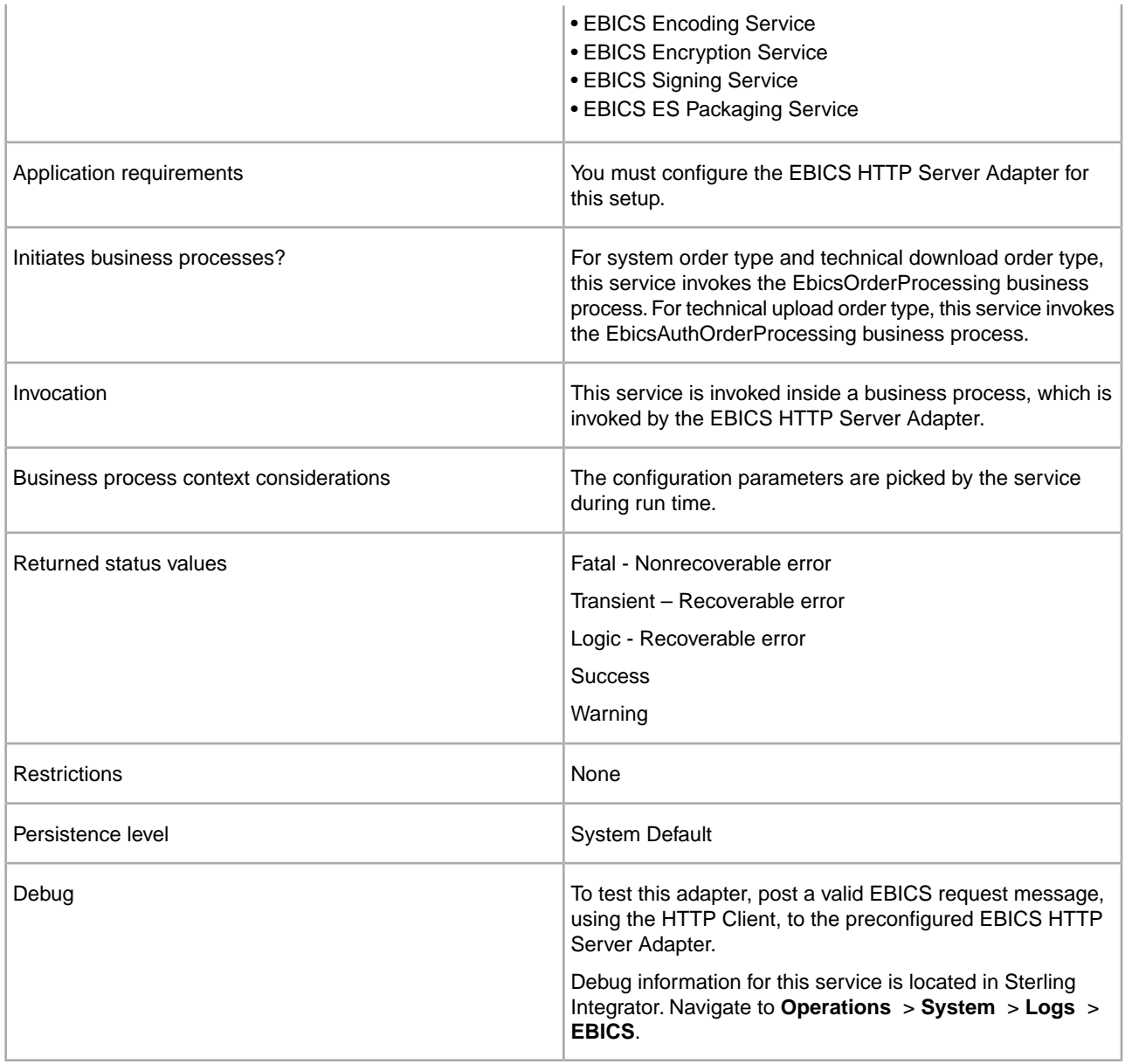

#### **Configuring the EBICS Server Service**

To configure the EBICS Server Service, you must specify the settings for the following fields in the Graphical Process Modeler (GPM) or in the Business Processing Modeling Language (BPML):

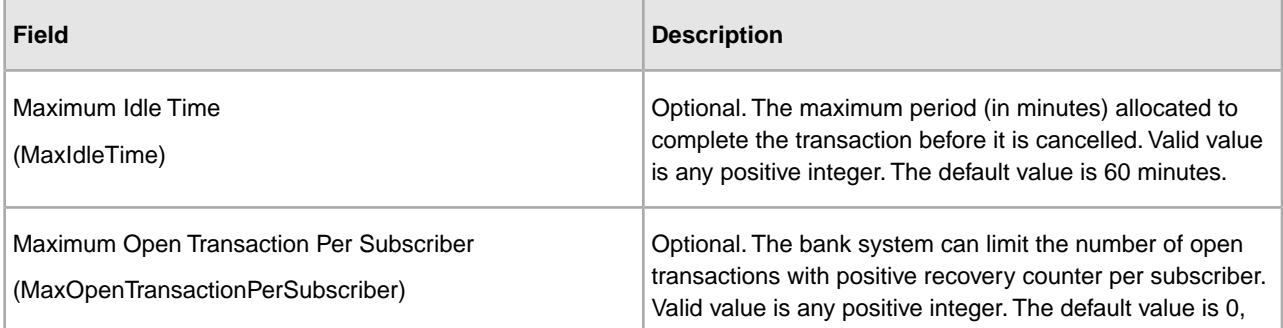

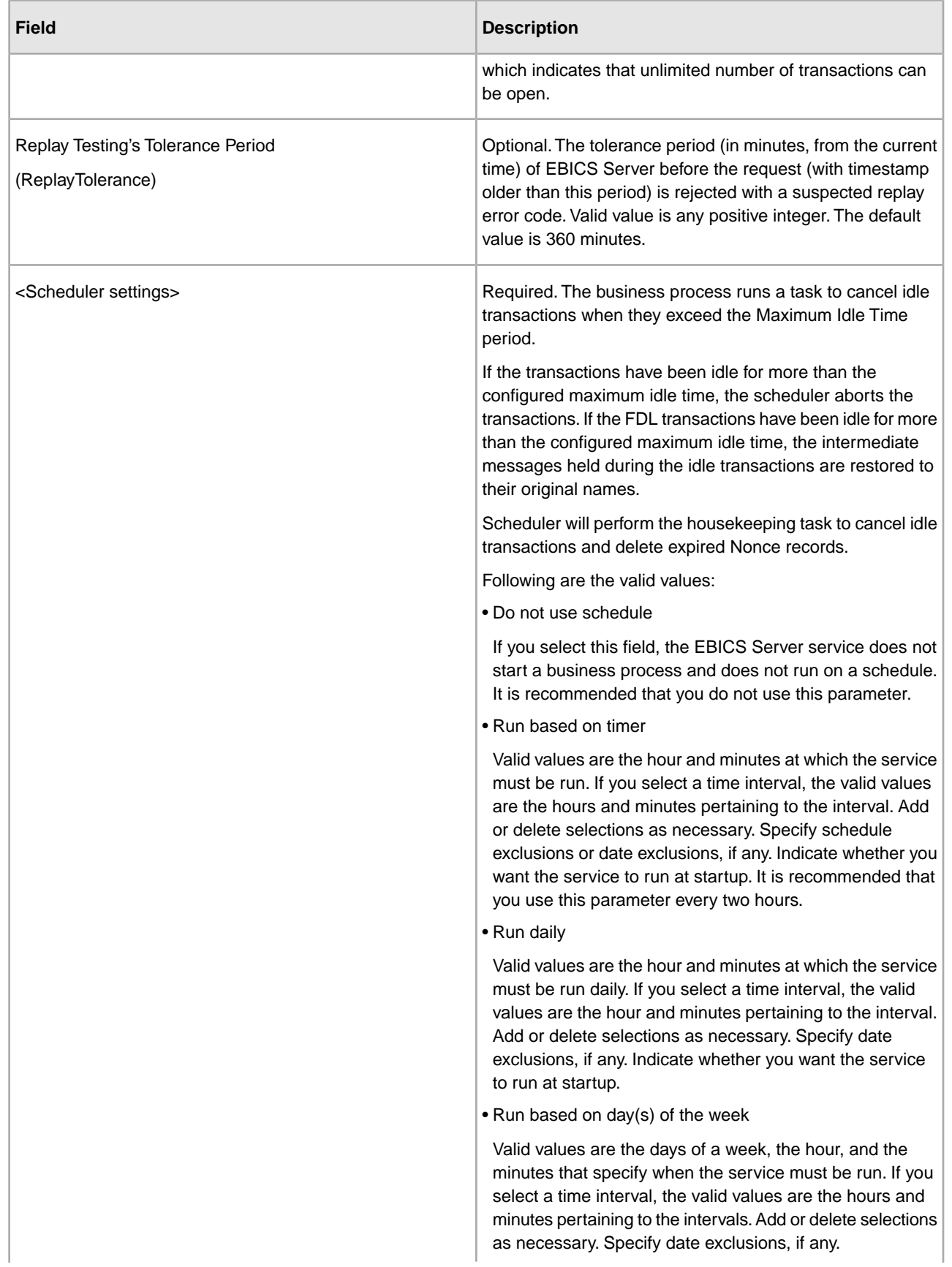

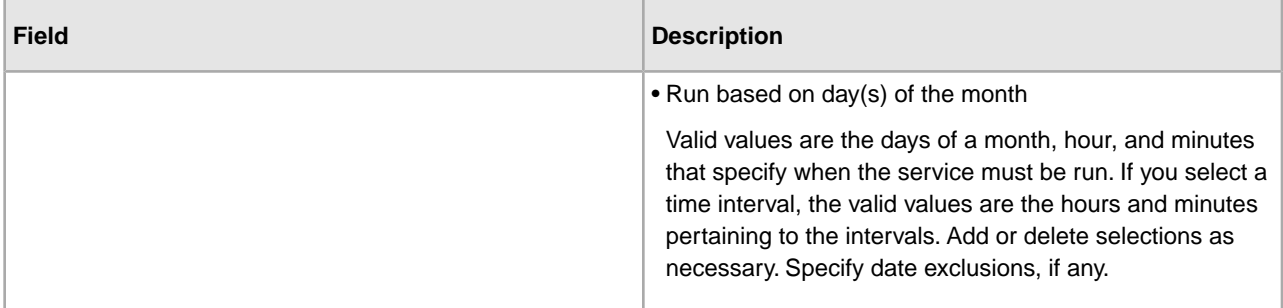

#### **Business Process Examples**

The following example business process illustrates using the EBICS Server Service to handle a request message:

```
<operation>
  <participant name="EBICSServerService"/>
 <output message="handleRequest">
  <assign to="." from="*"/>
  </output>
  <input message="testing">
  <assign to="." from="*"/>
  </input>
</operation>
```
The following example business process illustrates using the EBICS Server Service to handle a response message:

```
<operation>
  <participant name="EBICSServerService"/>
 <output message="handleResponse">
  <assign to="." from="*"/>
  </output>
  <input message="testing">
  <assign to="." from="*"/>
  </input>
</operation>
```
The following example illustrates using the EBICS Server service:

```
 <process name="handleEBICSRequest">
    <rule name="SubProcessRequired">
        <condition>EBICSRequestInfo/SubProcessRequired = 'Y'</condition>
    </rule> 
    <sequence name="main">
        <operation name="set user token">
            <participant name="SetUserToken"/>
            <output message="SetUserTokenMessage">
                <assign to="USER_TOKEN">admin</assign>
                 <assign to="." from="*"/>
            </output>
            <input message="inmsg">
                <assign to="." from="*"/>
            </input>
```

```
 </operation>
         <!-- handle EBICS request -->
         <operation>
             <participant name="EBICSServerService"/>
             <output message="handleRequest">
                  <assign to="." from="*"/>
             </output>
             <input message="Xin">
                  <assign to="." from="*"/>
             </input>
         </operation>
<choice name="SubProcess">
             <select>
                 <case ref="SubProcessRequired" activity="Invoke Sub 
Process Service"/>
             </select>
             <!-- internal processing by invoking a subprocess -->
             <!-- The subprocess name will be dynamically determined based 
on Order Type in the ProcessData -->
             <!-- The invoke mode will be dynamically determined based 
on order Type in the ProcessData -->
             <operation name="Invoke Sub Process Service">
                  <participant name="InvokeSubProcessService"/>
                  <output message="Xout">
                      <assign to="INVOKE_MODE" 
from="EBICSRequestInfo/InvokeBPMode/text()"/>
                      <assign to="WFD_NAME" 
from="EBICSRequestInfo/InvokeBPName/text()"/>
                      <assign to="NOTIFY_PARENT_ON_ERROR">ALL</assign>
                      <assign to="." from="*"/>
                  </output>
                  <input message="Xin">
                      <assign to="." from="*"/>
                  </input>
             </operation>
         </choice>
         <!-- handle EBICS response -->
         <operation>
             <participant name="EBICSServerService"/>
             <output message="handleResponse">
                  <assign to="." from="*"/>
             </output>
             <input message="Xin">
                  <assign to="." from="*"/>
             </input>
         </operation>
         <operation name="HttpRespond">
             <participant name="HttpRespond"/>
             <output message="HttpRespondInputMessage">
                  <assign to="doc-has-headers">false</assign>
                  <assign to="." from="*"></assign>
             </output>
             <input message="inmsg">
                  <assign to="." from="*"></assign>
```

```
 </input>
         </operation> 
         <onFault>
             <!-- On Fault, we will clear PrimDoc and 
construct response message -->
             <sequence>
                  <operation name="ReleasePrimDoc">
                      <participant name="ReleaseService"/>
                      <output message="outmsg">
             <assign to="TARGET">/ProcessData/PrimaryDocument</assign>
                          <assign to="." from="*"/>
                      </output>
                      <input message="inmsg"/>
                  </operation>
                  <operation>
                      <participant name="EBICSServerService"/>
                      <output message="handleError">
                          <assign to="." from="*"/>
<assign to="transactionID" from="EBICSRequestInfo/TransactionID/text()"/>
                      </output>
                      <input message="Xin">
                          <assign to="." from="*"/>
                      </input>
                  </operation>
                  <operation name="HttpRespond">
                      <participant name="HttpRespond"/>
                      <output message="HttpRespondInputMessage">
                          <assign to="doc-has-headers">false</assign>
                          <assign to="." from="*"></assign>
                      </output>
                      <input message="inmsg">
                          <assign to="." from="*"></assign>
                      </input>
                  </operation> 
             </sequence>
         </onFault> 
     </sequence>
</process>
```
## **EBICS Export Certificate Service**

### <span id="page-44-1"></span><span id="page-44-0"></span>**EBICS Export Certificate Service**

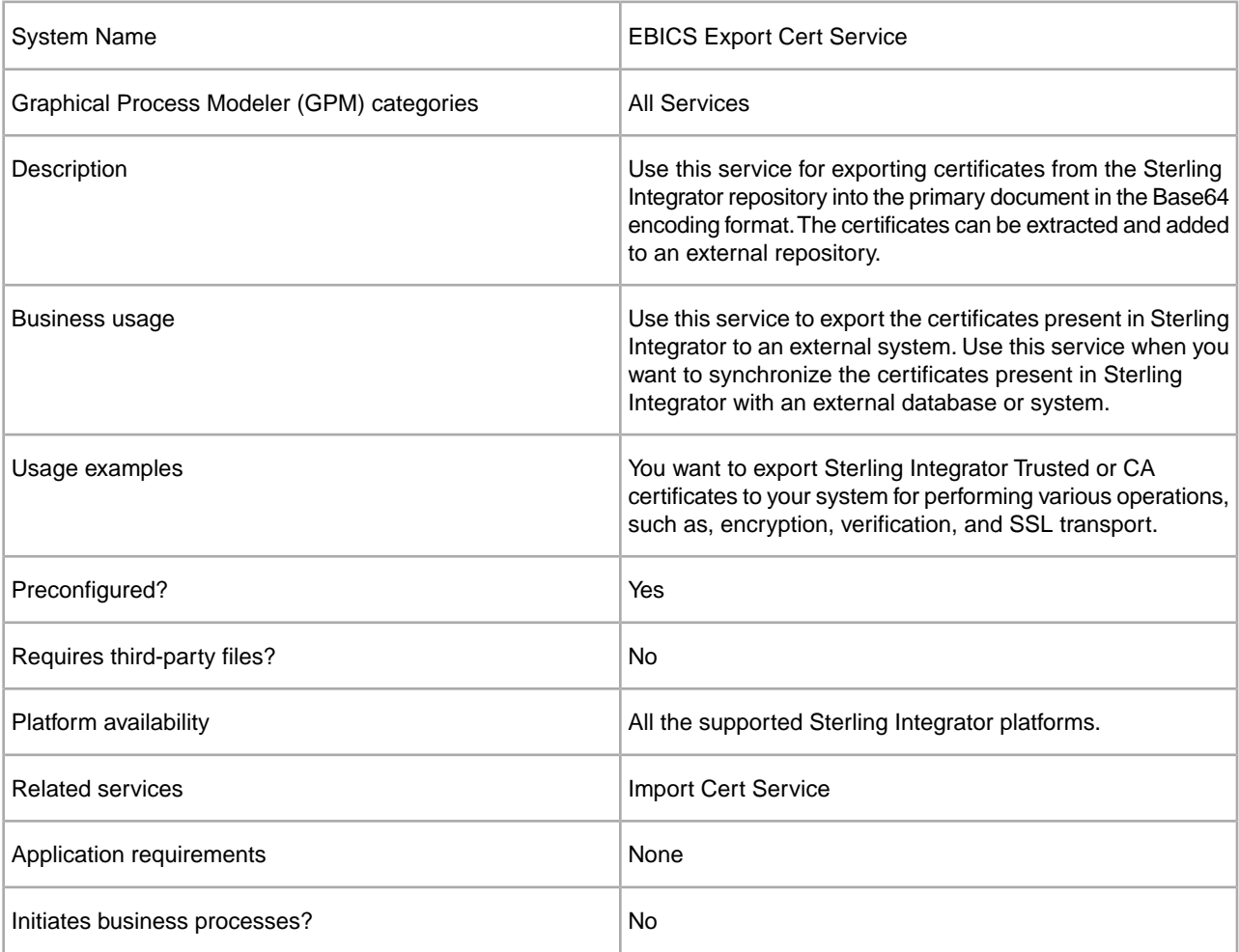

The following table provides an overview of the EBICS Export Cert Service:

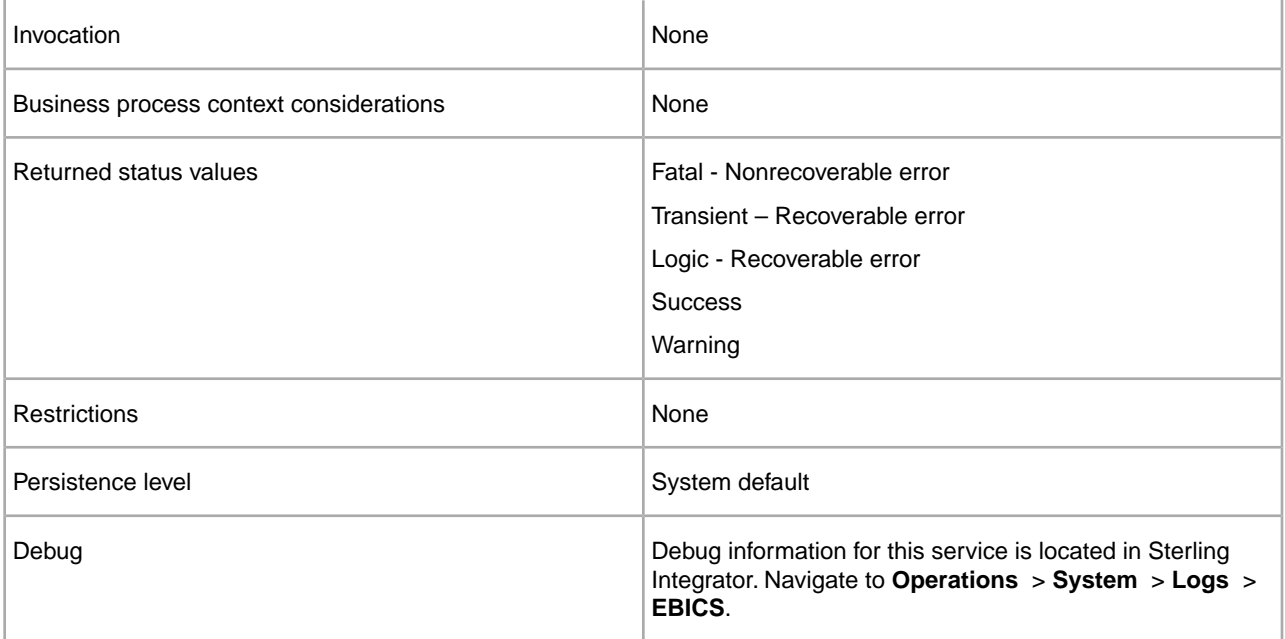

#### **Business Process Example**

The following example business process illustrates exporting Sterling Integrator certificates to an external repository:

```
<process name="ebics_test_ExportCertService">
  <sequence>
     <operation name="Export Cert Service">
       <participant name="EBICSExportCert"/>
       <output message="EBICSExportCertTypeInputMessage">
         <assign to="." from="*"></assign>
       </output>
       <input message="inmsg">
         <assign to="." from="*"></assign>
       </input>
     </operation>
</sequence>
</process>
```
# **EBICS Import Certificate Service**

### <span id="page-46-1"></span><span id="page-46-0"></span>**EBICS Import Certificate Service**

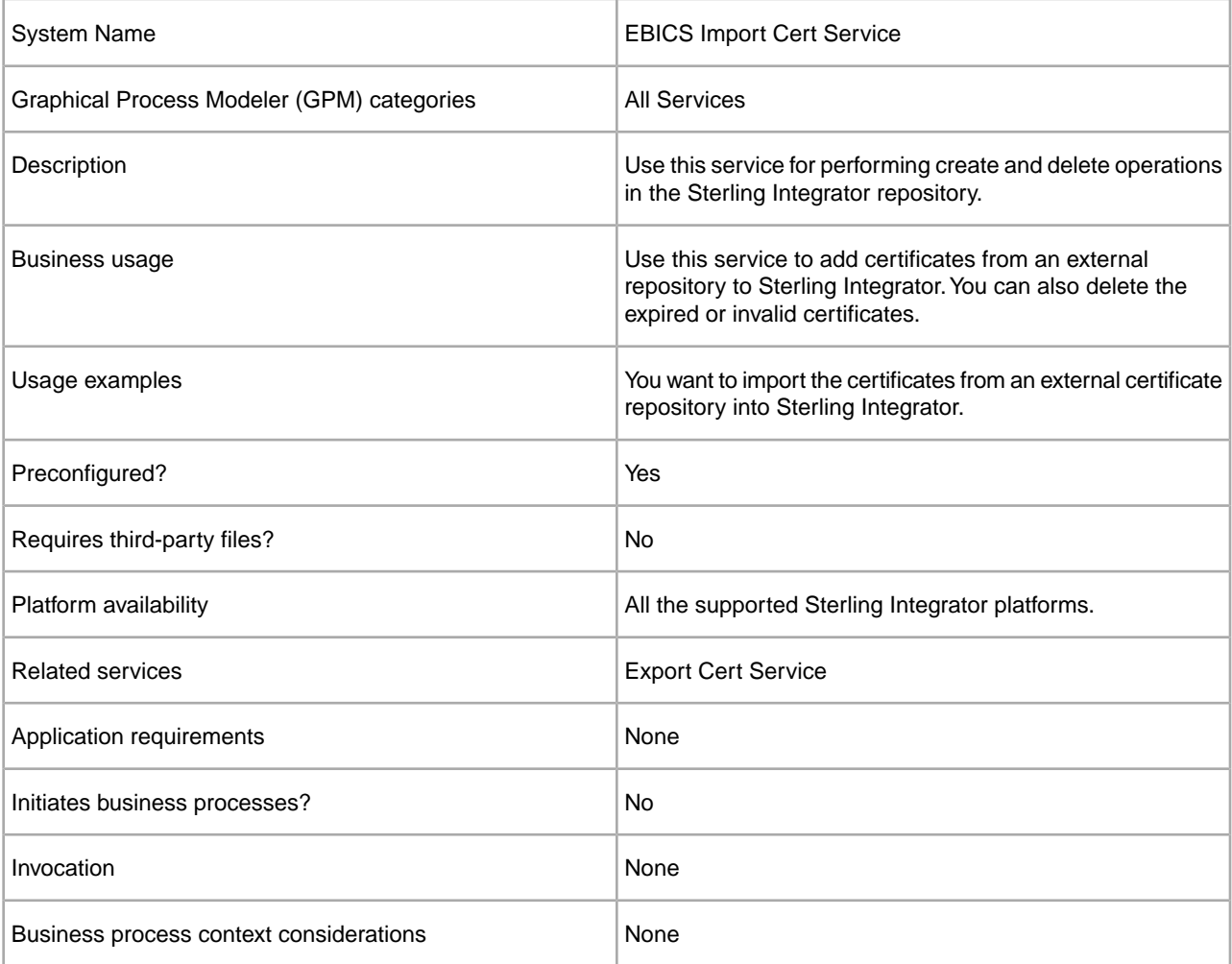

The following table provides an overview of the EBICS Import Cert Service:

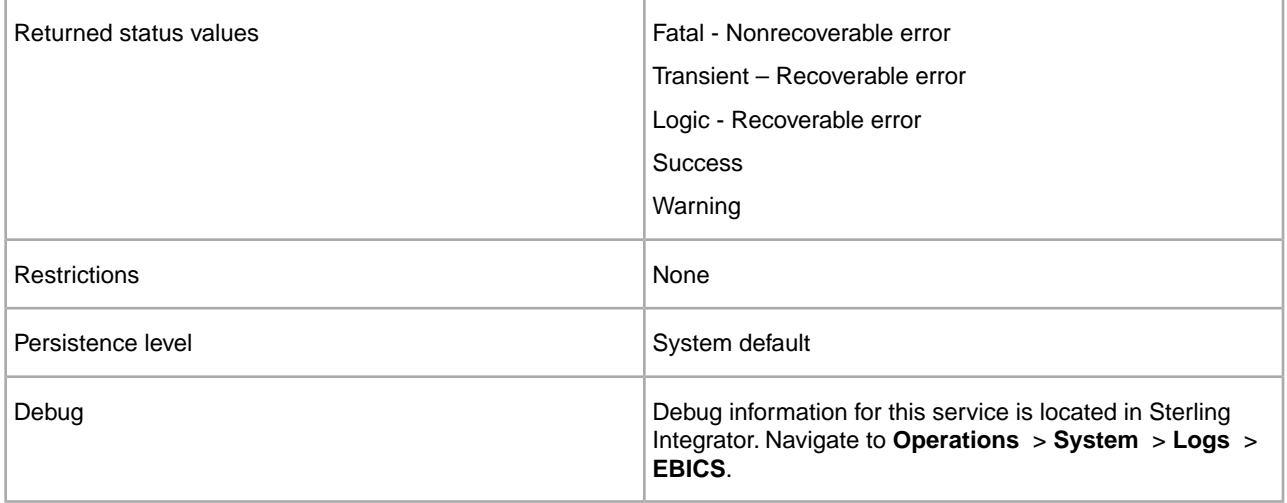

#### **Business Process Example**

The following example business process illustrates importing certificates from an external repository into Sterling Integrator:

```
<process name="ebics_testImportService">
  <sequence>
     <operation name="Import Cert Service">
       <participant name="TestEBICSCertImport"/>
       <output message="TestEBICSCertImportTypeInputMessage">
         <assign to="." from="*"></assign>
       </output>
       <input message="inmsg">
         <assign to="." from="*"></assign>
       </input>
     </operation>
</sequence>
</process>
```
# **EBICS Reporting Service**

### <span id="page-48-1"></span><span id="page-48-0"></span>**EBICS Reporting Service**

The following table provides an overview of the EBICS Reporting service:

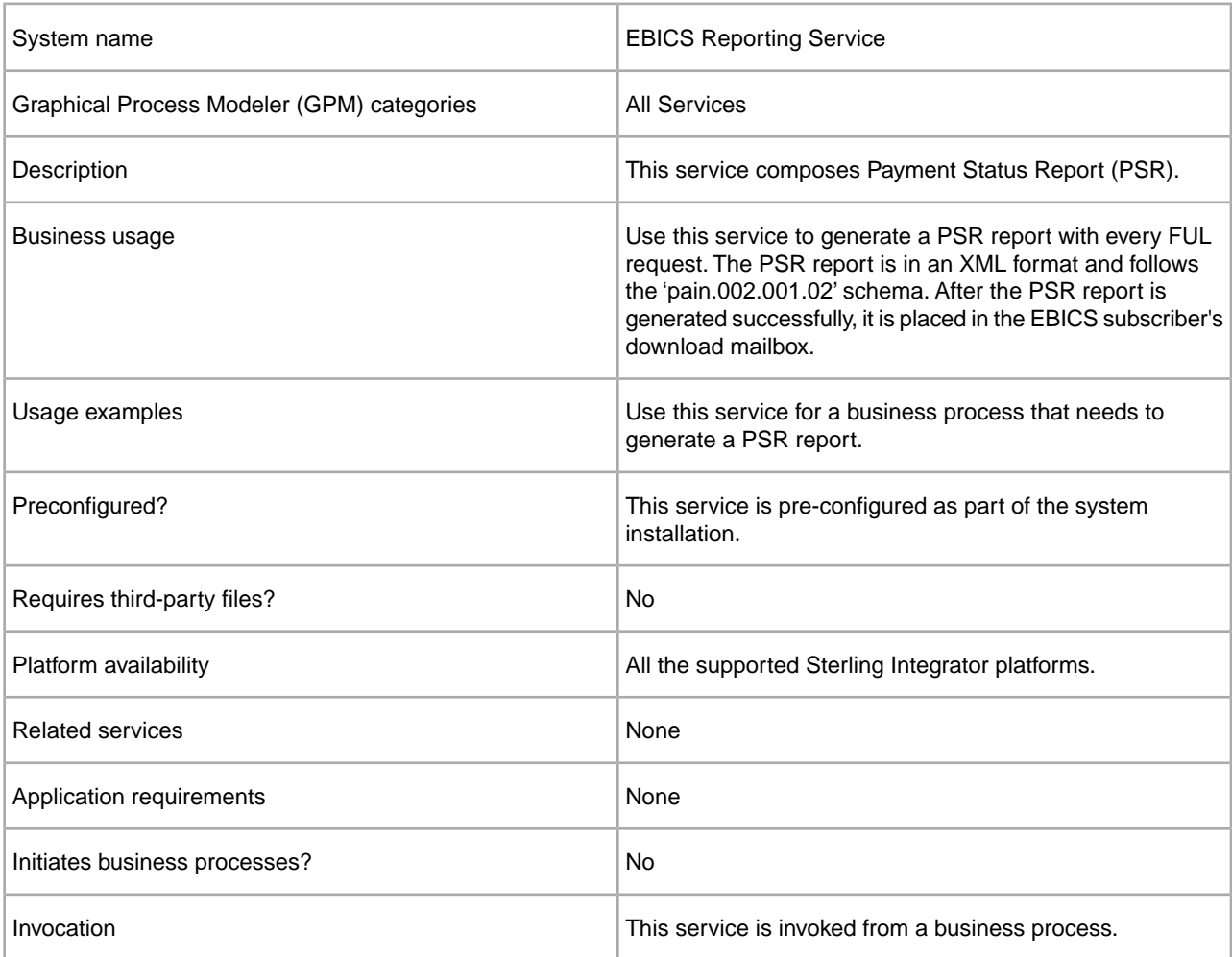

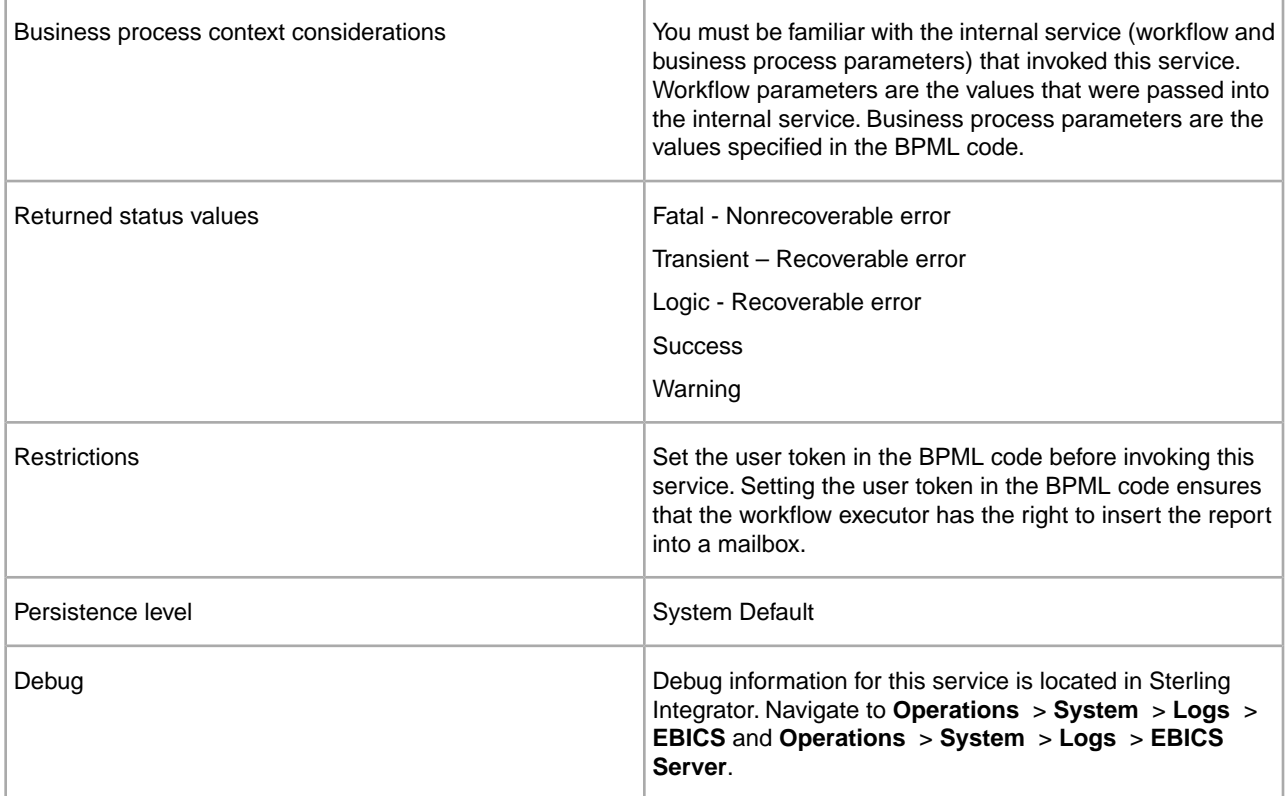

#### **Output from Business Process to EBICS Reporting Service**

The following table contains the parameters passed from the business process to the EBICS Reporting service:

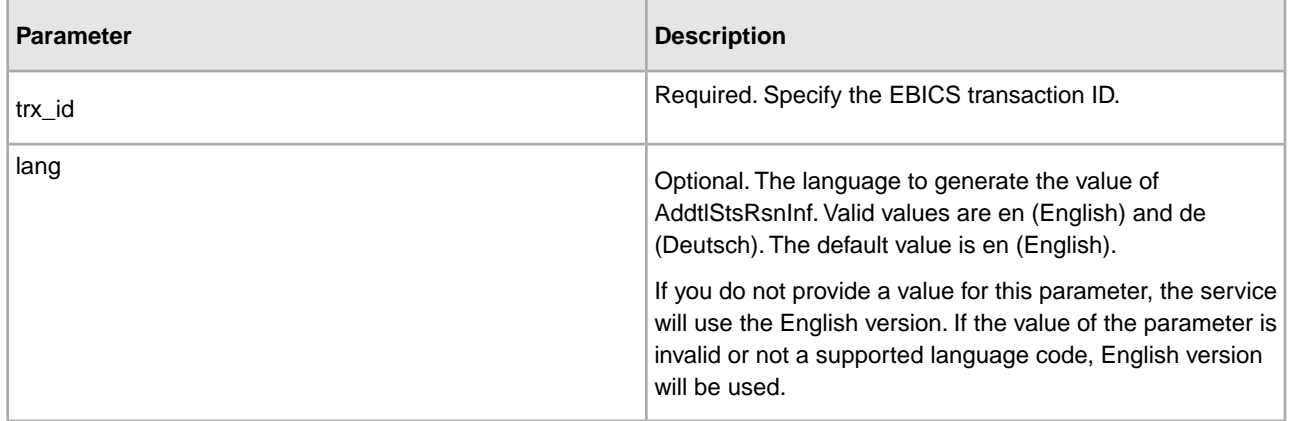

#### **Output from EBICS Reporting Service to Business Process**

The following table contains the parameter passed from the EBICS Reporting service to the business process:

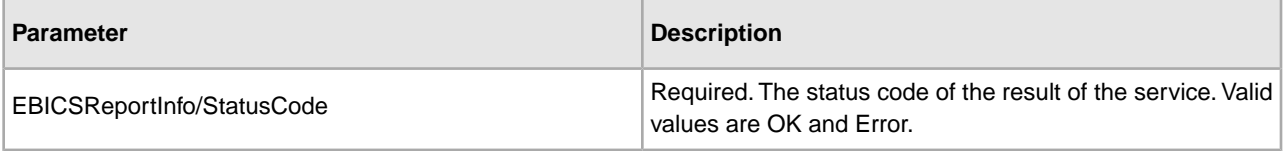

#### **Business Process Examples**

The following example business process illustrates using the EBICS Reporting service to generate a PSR request with node value of AddtlStsRsnInf in English. The user token must be set in the BPML before invoking the service. Setting the user token in the BPML ensures that the workflow executor has the right to insert the report into a mailbox. In the EBICSreportingService operation, the output message value is generatePSRRequest.

```
<process name="EBICS_ReportingService">
   <sequence>
       <operation name="set user token">
       <participant name="SetUserToken"/>
       <output message="SetUserTokenMessage">
             <assign to="USER_TOKEN">admin</assign>
             <assign to="." from="*"/>
       </output>
       <input message="inmsg">
             <assign to="." from="*"/>
       </input>
     </operation> 
     <operation name="EBICSReportingService">
       <participant name="EBICSReportingService"/>
       <output message="generatePSRReport">
             <assign to="." from="*"/>
             <assign to="trx_id">xxxx</assign>
       </output>
       <input message="generatePSRReportResult">
             <assign to="." from="*"></assign>
       </input>
</operation>
   </sequence>
</process>
```

```
The following example business process illustrates using the EBICS Reporting service to generate a PSR
request with node value of AddtlStsRsnInf in German. The user token must be set in the BPML before invoking
the service. Setting the user token in the BPML ensures that the workflow executor has the right to insert the
report into a mailbox. In the EBICSreportingService operation, the output message value is
generatePSRRequest.
```

```
<process name="EBICS_ReportingService">
   <sequence>
     <operation name="set user token">
       <participant name="SetUserToken"/>
       <output message="SetUserTokenMessage">
             <assign to="USER_TOKEN">admin</assign>
             <assign to="." from="*"/>
       </output>
       <input message="inmsg">
             <assign to="." from="*"/>
       </input>
```

```
 </operation> 
     <operation name="EBICSReportingService">
       <participant name="EBICSReportingService"/>
       <output message="generatePSRReport">
             <assign to="." from="*"/>
             <assign to="trx_id">xxxx</assign>
             <assign to="lang ">de</assign>
       </output>
       <input message="generatePSRReportResult">
             <assign to="." from="*"></assign>
       </input>
</operation>
   </sequence>
```

```
</process>
```
#### **PSR Reports - Examples**

The following example is of a PSR report when 'GrpSts' is set to 'RJCT':

```
<?xml version="1.0" encoding="UTF-8"?>
<Document xmlns="urn:iso:std:iso:20022:tech:xsd:pain.002.001.02">
 <pain.002.001.02>
   <GrpHdr>
   <MsgId>463353943D942C7E840110DA9D0494E5</MsgId>
   <CreDtTm>2009-07-07T03:29:37Z</CreDtTm>
   <InitgPty>
     <Id>
      <OrgId>
       <BIC>HOSTIDAA</BIC>
     </OrgId>
    \langle Id>
   </InitgPty>
   </GrpHdr>
   <OrgnlGrpInfAndSts>
   <OrgnlMsgId>O001</OrgnlMsgId>
   <OrgnlMsgNmId>pain.xxx.cfonb160.ict</OrgnlMsgNmId>
   <OrgnlCreDtTm>2009-03-01T00:00:00Z</OrgnlCreDtTm>
    <GrpSts>RJCT</GrpSts>
   <StsRsnInf>
     <AddtlStsRsnInf>Transmission successful</AddtlStsRsnInf>
   </StsRsnInf>
    <StsRsnInf>
     <AddtlStsRsnInf>Decryption Error</AddtlStsRsnInf>
   </StsRsnInf>
   </OrgnlGrpInfAndSts>
 </pain.002.001.02>
</Document>
```
The following example is of a PSR report when 'GrpSts' is set to 'RCVD':

```
<?xml version="1.0" encoding="UTF-8"?>
<Document xmlns="urn:iso:std:iso:20022:tech:xsd:pain.002.001.02">
 <pain.002.001.02>
```
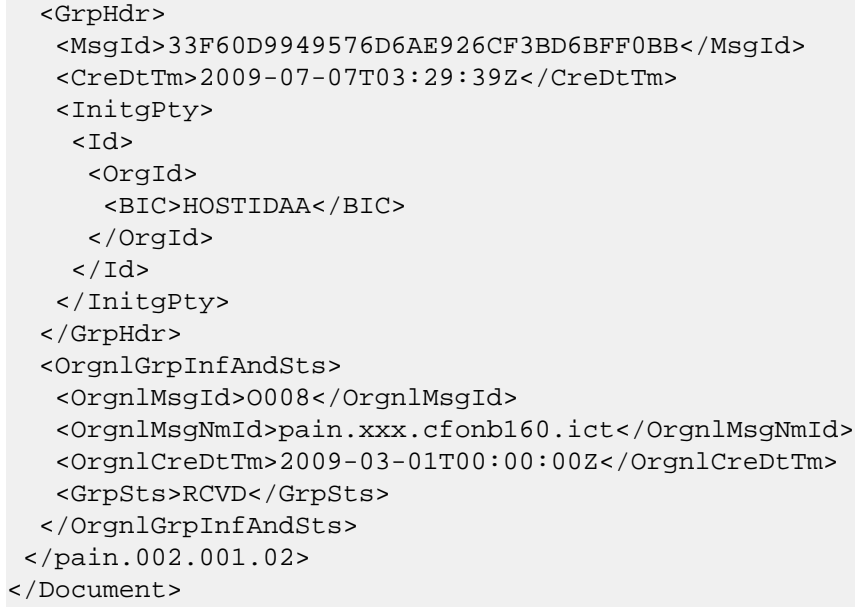

# **Copyright**

© Copyright 2010 Sterling Commerce, Inc. All rights reserved. Additional copyright information is located on the Sterling Integrator 5.0 Documentation Library: *<http://www.sterlingcommerce.com/Documentation/SI50/CopyrightPage.htm>*